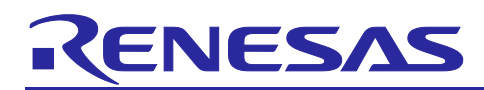

## **RX Family**

## emWin v6.34 Module Firmware Integration Technology

## **Introduction**

This application note describes the emWin v.6.34 module which uses Firmware Integration Technology (FIT). This module is hereinafter referred to as "the emWin FIT module".

The emWin FIT module is the modularized emWin [\(https://www.segger.com/products/user](https://www.segger.com/products/user-interface/emwin/add-ons/emwin-support-renesas-rx-mcu/)[interface/emwin/add-ons/emwin-support-renesas-rx-mcu/\)](https://www.segger.com/products/user-interface/emwin/add-ons/emwin-support-renesas-rx-mcu/) by SEGGER by using FIT

When the emWin FIT module is used with the RX family (products supported by the FIT modules), mass production is possible with no license required. For details about the license, refer to ["1.1](#page-4-0) [emWin FIT](#page-4-0)  [Module"](#page-4-0).

For the details of "emWin" and GUI design tool, "AppWizard", contact SEGGER [\(https://www.segger.com/\)](https://www.segger.com/).

This module is linked with QE for Display[RX], the development assistance tool for display, [\(https://www.renesas.com/software-tool/qe-display-development-assistance-tool-display-applications\)](https://www.renesas.com/software-tool/qe-display-development-assistance-tool-display-applications). When you use the emWin FIT module, we recommend using QE for Display[RX] together.

## **Applicable devices**

• RX family

When this application note is applied to other Renesas MCUs, careful evaluation is recommended after making modifications to comply with the alternate MCU.

## **Target Compilers**

- Renesas Electronics C/C++ Compiler Package for RX Family
- GCC for Renesas RX
- IAR C/C++ Compiler for Renesas RX

For details of the confirmed operation contents of each compiler, refer to ["8.1](#page-69-0) [Confirmed Operation](#page-69-0)  [Environment"](#page-69-0).

## **Related Documents**

- Firmware Integration Technology User's Manual (R01AN1833)
- RX Family Board Support Package Module Firmware Integration Technology (R01AN1685)

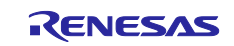

## **Contents**

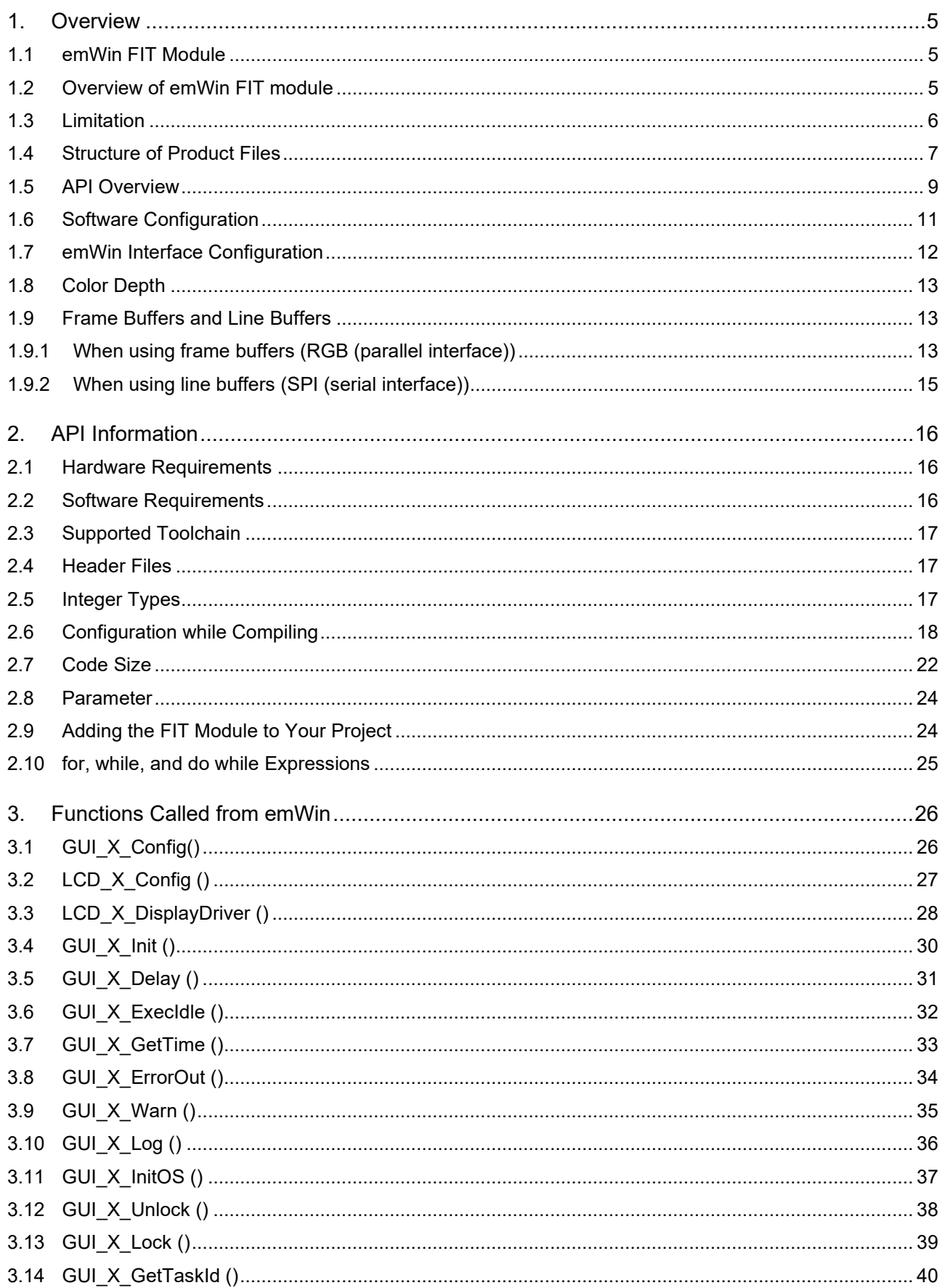

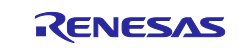

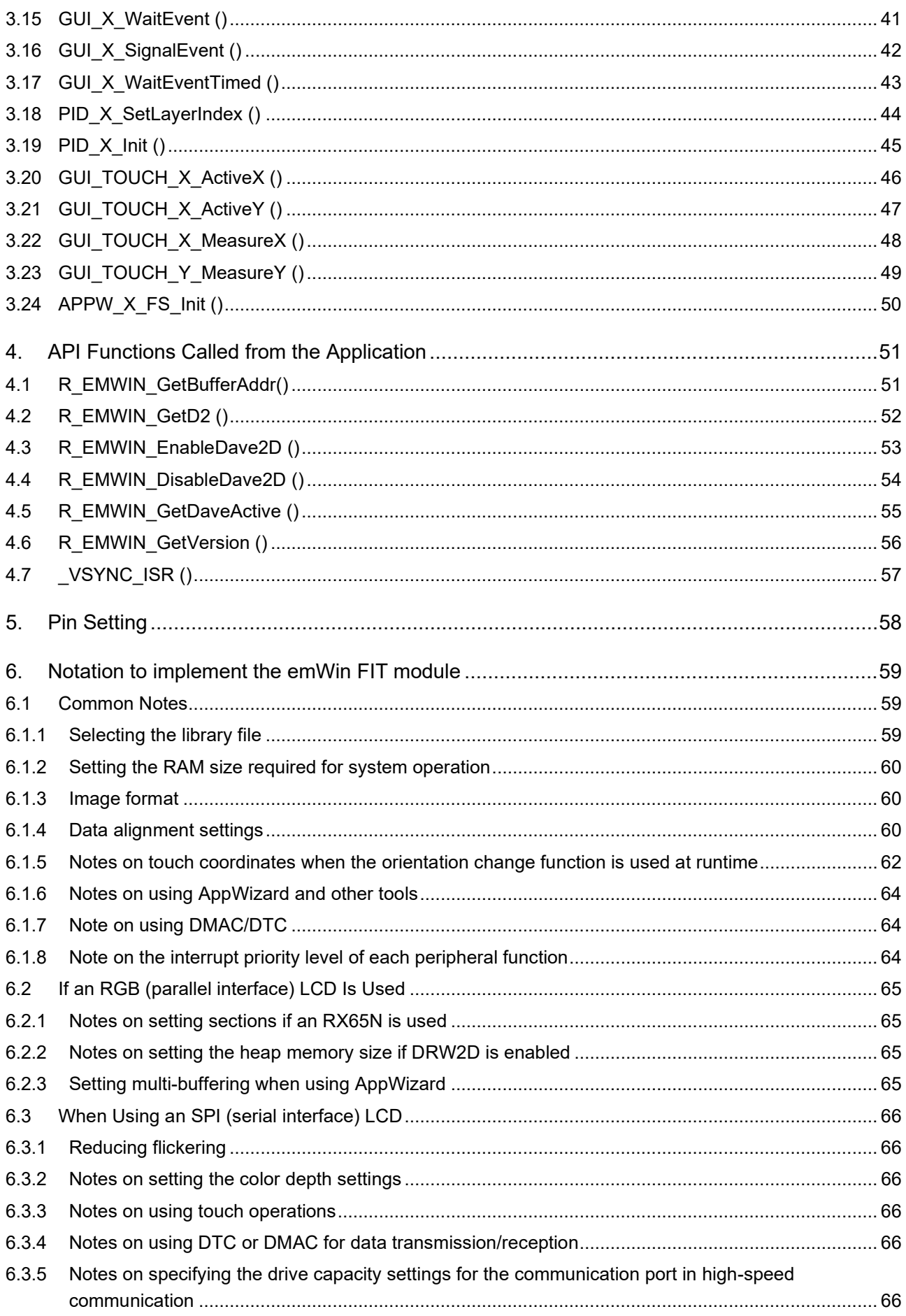

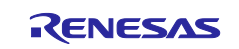

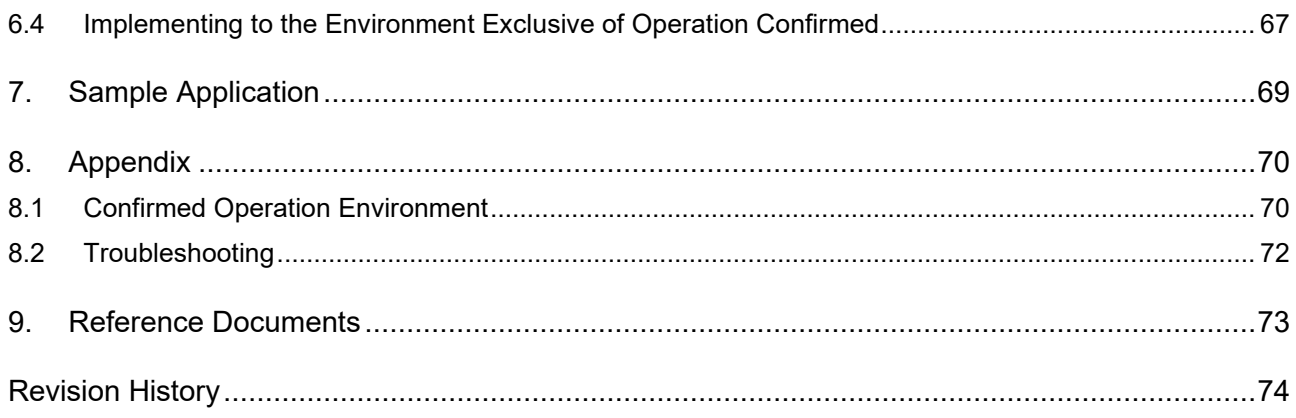

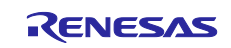

### <span id="page-4-1"></span>**1. Overview**

### <span id="page-4-0"></span>**1.1 emWin FIT Module**

emWin is a GUI library by Segger. It allows GUIs to be easily designed with API-level programming, and combined use of emWin and various tools such as AppWizard improves development efficiency.

Generally, you need a license agreement with Segger when you use emWin. However, when using the emWin FIT module with the RX family (products supported by the FIT modules), mass production is possible with no license required on condition that the default configuration is used.

Note, however, that if a display driver, functions, or library source codes that are not included in the emWin FIT module are required, a license agreement with Segger is required.

For details about the license agreement, please contact Segger or his local agency (in case of Japan, it is EmbiTek) [\(https://www.embitek.co.jp/\)](https://www.embitek.co.jp/).

## <span id="page-4-2"></span>**1.2 Overview of emWin FIT module**

The emWin FIT module enables emWin to be easily implemented in a user's program with Smart Configurator by making emWin (V.6.34g) by SEGGER correspond to FIT. We will continue to support the upgraded version of emWin V6.34g.

For the details of emWin, refer to the document below.

• emWin Graphic Library with Graphical User Interface User Guide & Reference Manual

[\(https://www.segger.com/downloads/emwin/UM03001\)](https://www.segger.com/downloads/emwin/UM03001)

The emWin FIT module supports the following interfaces:

LCD interfaces:

• RGB (parallel interface)

Available on RX products with GLCDC, such as the RX65N group and RX72N group products emWin provides control for the GUIDRV\_LIN driver.

• SPI (serial interface)

Available on RX products with the RSPI or SCI (simple SPI mode)

emWin provides control for the GUIDRV\_FlexColor driver.

Note: "GUIDRV\_LIN" and "GUIDRV\_FlexColor" are the names of display driver groups defined in emWin.

Touch panel interfaces:

- $\cdot$  I<sup>2</sup>C
- SPI

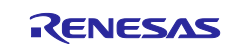

## <span id="page-5-0"></span>**1.3 Limitation**

The emWin FIT module has the limitations mentioned below.

- Use of the DRW2D FIT module is recommended (DRW2D can be used only with the RGB (parallel interface) with GLCDC).
- OS: supports only FreeRTOS and OS-less
- Does not support emFILE or embOS by SEGGER
- Only the GUIDRV LIN driver and GUIDRV FlexColor driver are supported.
- Operation of LCDs has not been confirmed except for those described in ["8.1](#page-69-0) [Confirmed Operation](#page-69-0)  [Environment"](#page-69-0). To use an LCD without operation confirmed, refer to ["6.4](#page-66-0) [Implementing to the Environment](#page-66-0)  [Exclusive of Operation "](#page-66-0).
- When using the GCC compiler, do not use build options related to double-precision floating-point processing instructions (-mdfpu and -m64bit-doubles)
- When using the IAR compiler, select "Normal DLIB" for the C/C++ runtime library.

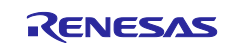

## <span id="page-6-0"></span>**1.4 Structure of Product Files**

This product includes the files listed in [Table 1.1](#page-6-1) below.

### <span id="page-6-1"></span>**Table 1.1 Structure of Product Files**

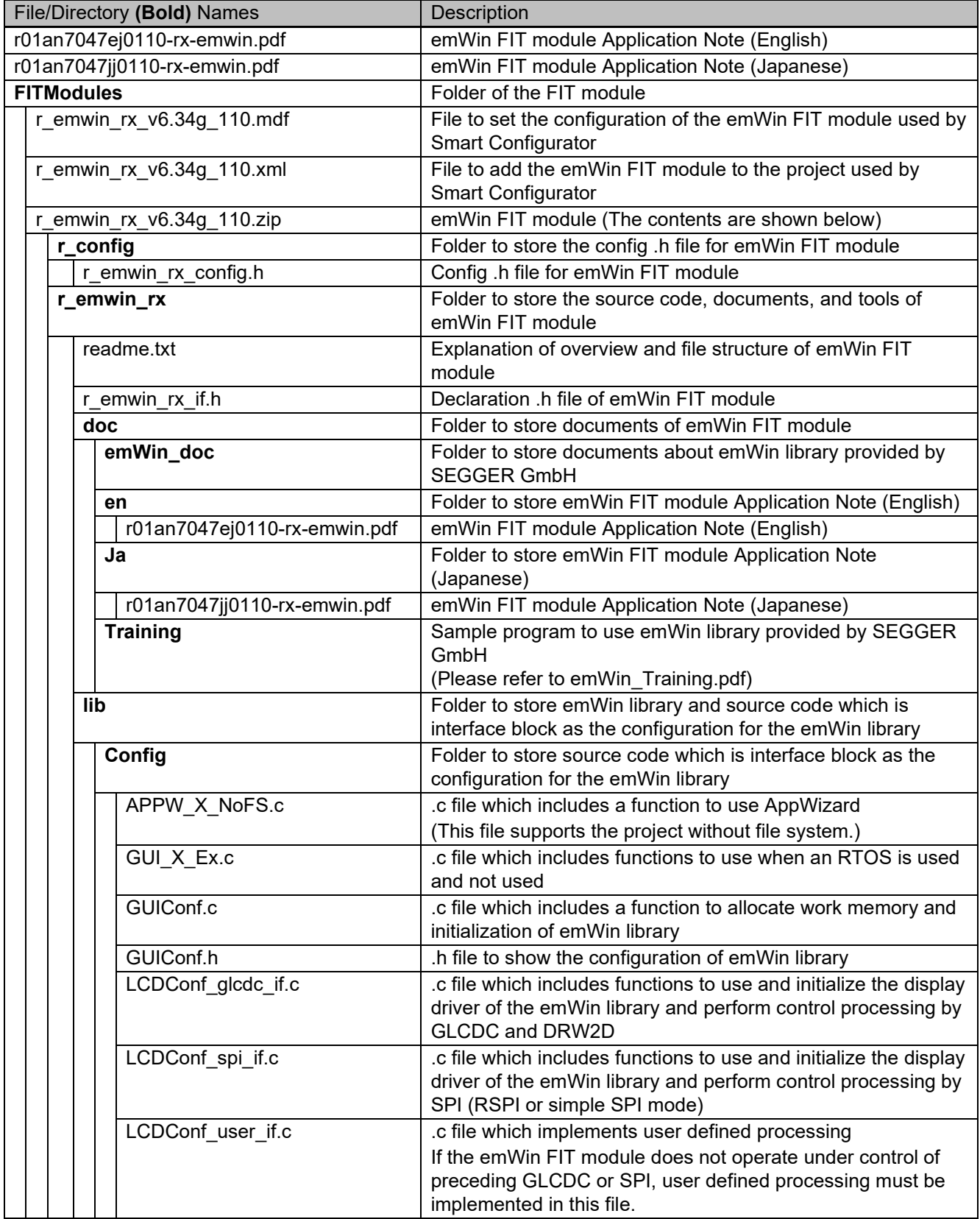

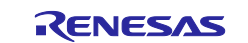

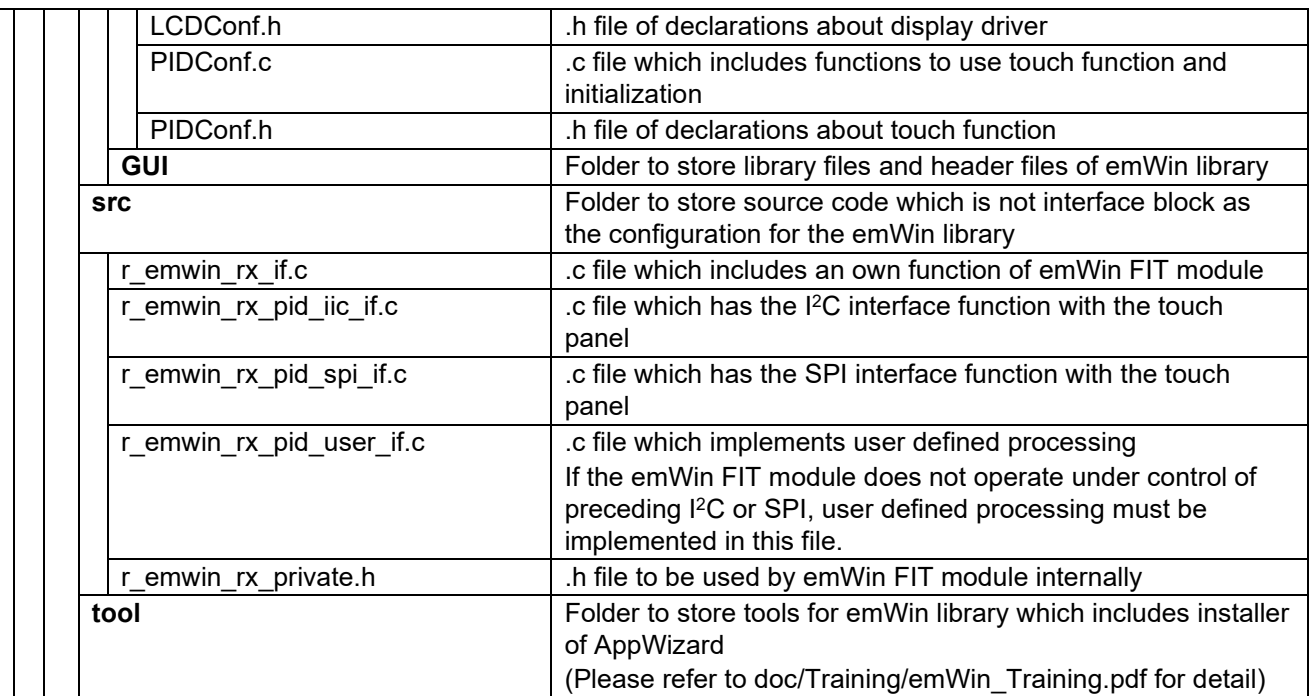

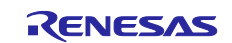

## <span id="page-8-0"></span>**1.5 API Overview**

The tables below list the API functions included in the emWin FIT module. [Table 1.2](#page-8-1) lists the functions which emWin calls from the inside. [Table 1.3](#page-9-0) lists the API functions which are called from the application.

For the details, refer to ["3.Functions Called from emWin"](#page-25-0) and ["4.API Functions Called from the Application.](#page-50-0)"

| <b>Function</b>             | <b>Description</b>                                                                                       |
|-----------------------------|----------------------------------------------------------------------------------------------------|
| GUI X Config                | Registers memory block which is used in emWin memory management                                          |
|                             | system                                                                                                   |
| LCD_X_Config                | Initializes LCD and device driver                                                                        |
| LCD_X_DisplayDriver         | Calls back function of display driver                                                                    |
| GUI X Init                  | Initializes necessary hardware                                                                           |
| <b>GUI X Delay</b>          | Waits the specified time                                                                                 |
| GUI_X_ExecIdle              | Called from Window Manager when GUI is not up to date and there is no                                    |
|                             | content to be processed                                                                                  |
| GUI_X_GetTime               | Current system time is obtained in integer in milliseconds.                                              |
| GUI X ErrorOut              | When a fatal error occurs, called from emWin with an error string as an<br>input                         |
| GUI_X_Warn                  | When a warning occurs, called from emWin with a warning string as an<br>input.                           |
| GUI_X_Log                   | When a message occurs, called from emWin with a message string as an<br>input.                           |
| <b>GUI X InitOS</b>         | When using under multitask environment, generates semaphore or mutex                                     |
| <b>GUI X Unlock</b>         | When using under multitask environment, unlocks GUI                                                      |
| <b>GUI X Lock</b>           | When using under multitask environment, locks GUI                                                        |
| <b>GUI X GetTaskld</b>      | When using under multitask environment, obtains task ID                                                  |
| <b>GUI X WaitEvent</b>      | When using under multitask environment, executes the waiting for an<br>event                             |
| GUI_X_SignalEvent           | When using under multitask environment, executes event notification                                      |
| <b>GUI X WaitEventTimed</b> | When using under multitask environment, executes the waiting for an<br>event during the specified period |
| PID_X_SetLayerIndex         | Sets layer number                                                                                        |
| PID_X_Init                  | Initializes Pointer Input Device                                                                         |
| GUI TOUCH_X_ActiveX         | Enables voltage measurement of x axis of Touch IC                                                        |
| <b>GUI TOUCH X ActiveY</b>  | Enables voltage measurement of y axis of Touch IC                                                        |
| <b>GUI TOUCH X MeasureX</b> | Returns the voltage measurement result of x axis obtained from Touch IC                                  |
| <b>GUI TOUCH Y MeasureY</b> | Returns the voltage measurement result of y axis obtained from Touch IC                                  |
| APPW X FS Init              | Initializes the file system access of AppWizard                                                          |

<span id="page-8-1"></span>**Table 1.2 Functions which emWin calls from the Inside**

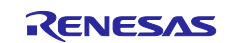

## <span id="page-9-0"></span>**Table 1.3 API Functions Called from Application**

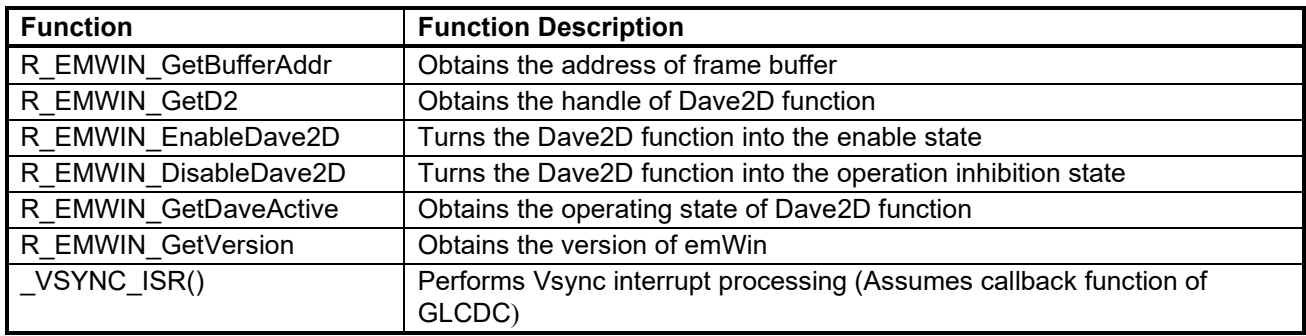

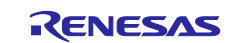

## <span id="page-10-0"></span>**1.6 Software Configuration**

The application which uses the emWin FIT module has a software configuration shown in [Figure 1.1 .](#page-10-1)

Application uses the emWin FIT module.

When an RGB (parallel interface) LCD is used, the emWin FIT module uses the DRW2D FIT module to create a figure, and then uses the GLCDC FIT module to display the figure on the LCD.

When an SPI (serial interface) LCD is used, the emWin FIT module uses the RSPI or SCI FIT module to display figures on the LCD.

Touch panel information is controlled by using the simple I2C (SCI-IIC) FIT module, RSPI FIT module, or SCI FIT module.

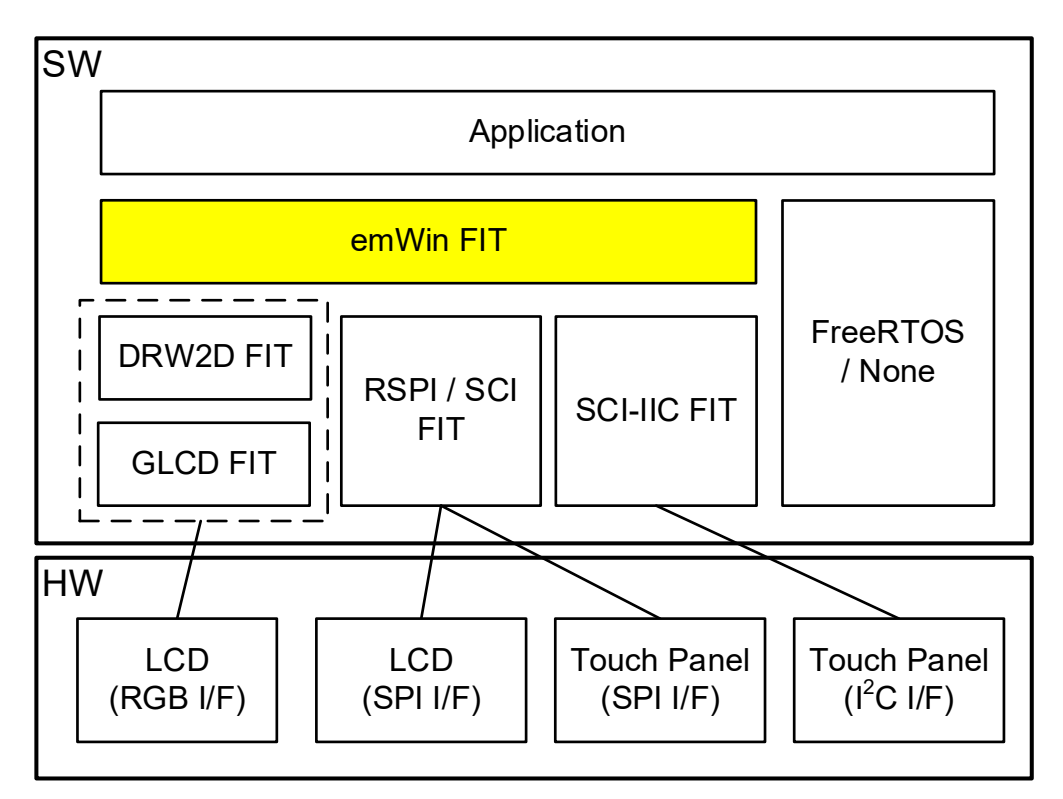

<span id="page-10-1"></span>**Figure 1.1 Software Configuration**

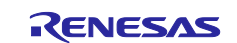

## <span id="page-11-0"></span>**1.7 emWin Interface Configuration**

[Figure 1.2](#page-11-1) and [Figure 1.3](#page-11-2) show the interface configuration for the emWin FIT module, peripheral modules, and various tools.

For the RGB (parallel interface)

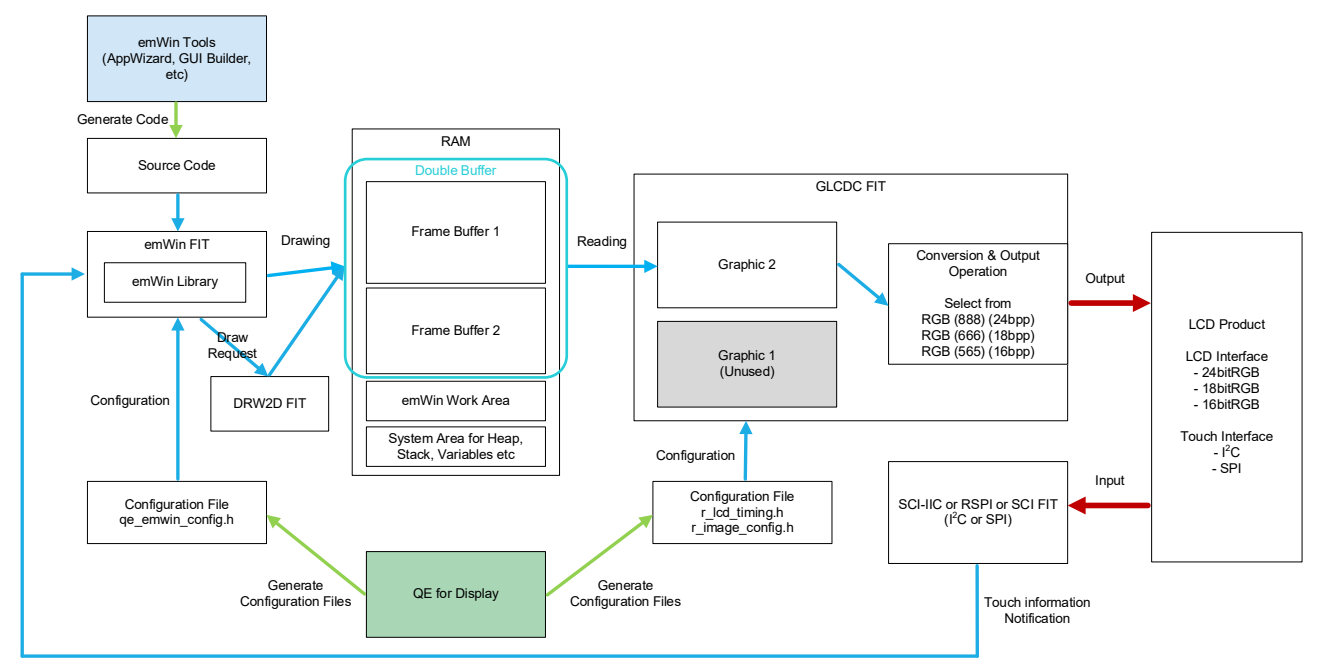

**Figure 1.2 RGB (Parallel Interface) Configuration**

<span id="page-11-1"></span>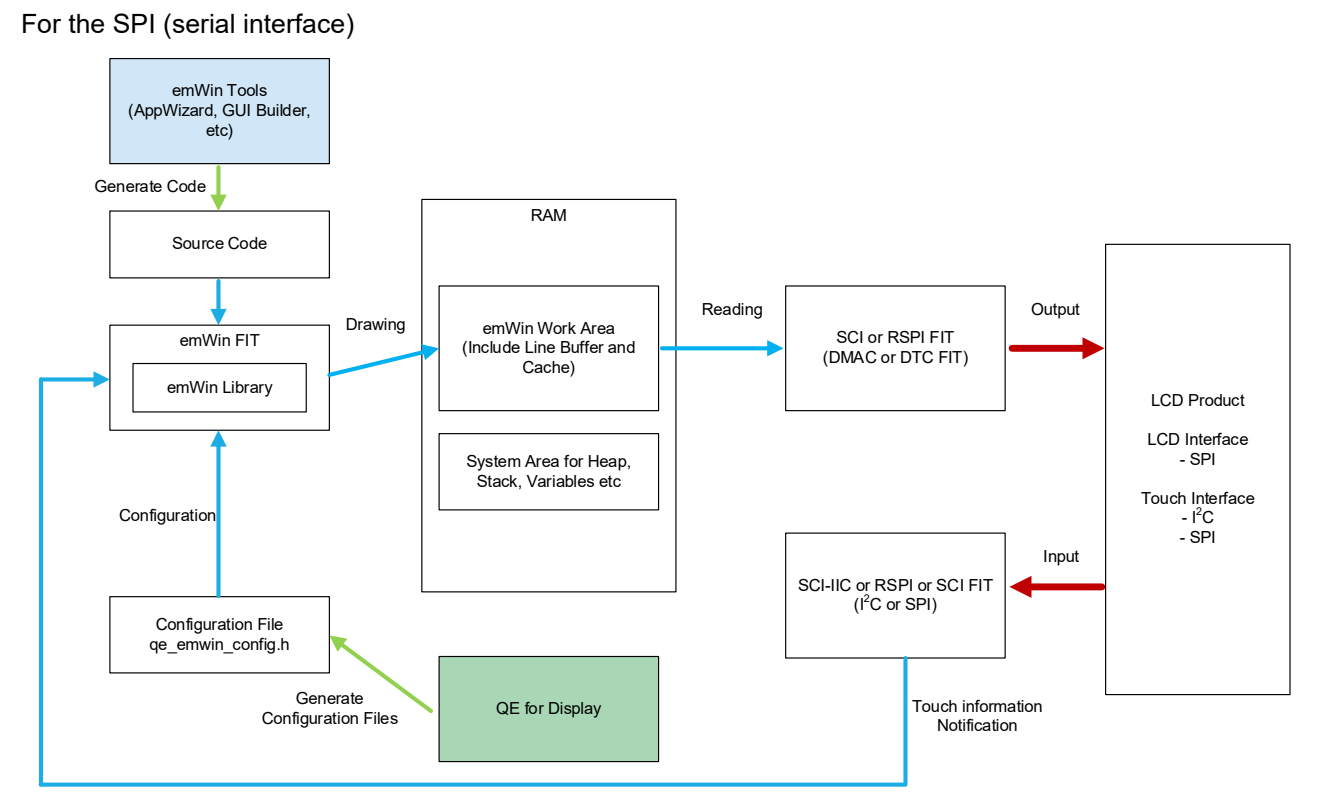

<span id="page-11-2"></span>**Figure 1.3 SPI (Serial Interface) Configuration**

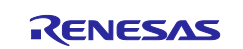

### <span id="page-12-0"></span>**1.8 Color Depth**

The color depth that can be set depends on the interface of the LCD. This is due to the specifications of the display driver provided by emWin. [Table 1.4](#page-12-3) shows the color depth that can be set.

#### <span id="page-12-3"></span>**Table 1.4 Supported Color Depth by LCD Interface**

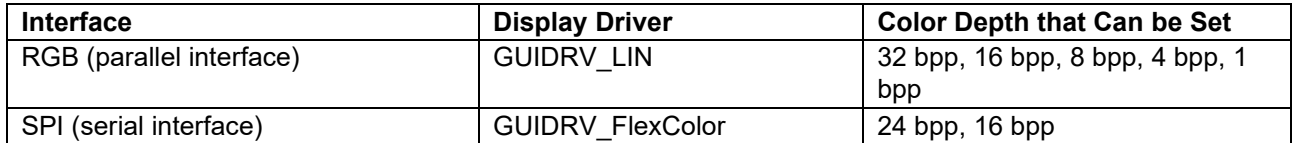

## <span id="page-12-1"></span>**1.9 Frame Buffers and Line Buffers**

### <span id="page-12-2"></span>**1.9.1 When using frame buffers (RGB (parallel interface))**

A frame buffer is a memory area used to store screen drawing data to be displayed on the LCD. Data is written by emWin and read by GLCDC and output to the LCD. The emWin FIT module supports multiple buffering. The default setting is double buffering (switching two buffers alternatively).

Basically, the frame buffer areas must be allocated in the internal RAM or expansion RAM.

Note that the emWin FIT module has not allocated any area for a frame buffer. Instead, the start address of a free area is specified in the internal RAM or expansion RAM by using the configuration option EMWIN\_GUI\_FRAME\_BUFFERx. Therefore, no frame buffer is included in the working buffer used by emWin (the size is specified in EMWIN\_GUI\_NUM\_BYTES) or B, R, and Heap section areas. Make sure that frame buffers do not overlap these used areas.

In addition, the required frame buffer size greatly varies depending on the size and color depth of the LCD. Single buffering is available by changing the value of the EMWIN\_NUM\_BUFFERS configuration option to 1. However, we recommend you use double buffering because frequent rewriting such as animation may cause flickering.

The frame buffer size can be obtained by using the following formula.

Frame buffer size (per buffer) [bytes] = Number of bytes per line × LCD height

The calculation method of the number of bytes per line differs depending on the width and color depth of the LCD. The following describes the calculation method for each color depth when the example size is 480 px  $\times$ 272 px.

[When the color depth is 16 bpp (2 bytes)]

Number of bytes per line =  $480$  px  $\times$  2 bytes = 960 bytes

Frame buffer size (per buffer) = 960 bytes × 272 px = 255 Kbytes

Double buffer = 255 Kbytes × 2 buffers = 510 Kbytes

[When the color depth is 8 bpp (1 byte)]

Number of bytes per line =  $480 \text{ px} \times 1 \text{ byte} = 480 \text{ bytes}$ 

However, the number of bytes per line must be divisible by 64 (bytes) due to the limitation of the GLCDC.

Because the calculation result of 480 bytes / 64 = 7.5 contains a decimal point, this value must be rounded up.

(An extra blank area that is not displayed is required.)

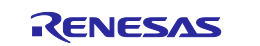

The results are as follows:

Number of bytes per line =  $64$  bytes  $\times$  8 =  $512$  bytes

Frame buffer size (per buffer) =  $512$  bytes  $\times$  272 px =  $136$  Kbytes

Double buffer = 136 Kbytes × 2 buffers = 272 Kbytes

[When the color depth is 4 bpp (1/2 byte)]

Number of bytes per line = 480 px  $\times$  4 bits (1/2 byte) = 240 bytes

However, as is the case with the color depth of 8 bpp, the number of bytes per line must be divisible by 64 (bytes).

Because the calculation result of 240 bytes / 64 = 3.75 contains a decimal point, this value must be rounded up.

The results are as follows:

Number of bytes per line =  $64$  bytes  $\times$  4 = 256 bytes

Frame buffer size (per buffer) = 256 bytes × 272 px = 68 Kbytes

Double buffer = 68 Kbytes × 2 buffers = 136 Kbytes

The following shows the RAM capacity of the RX group with GLCDC and an example of frame buffer allocation.

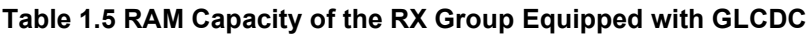

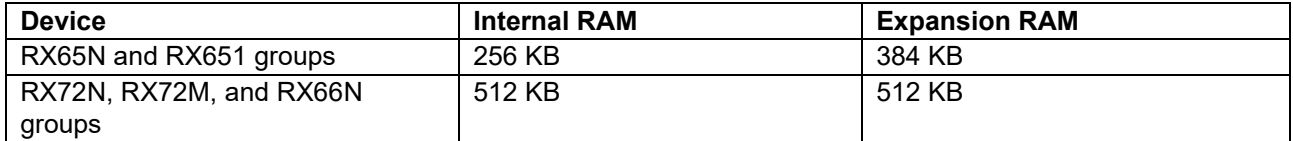

Note: Internal RAM addresses and expansion RAM addresses are not contiguous.

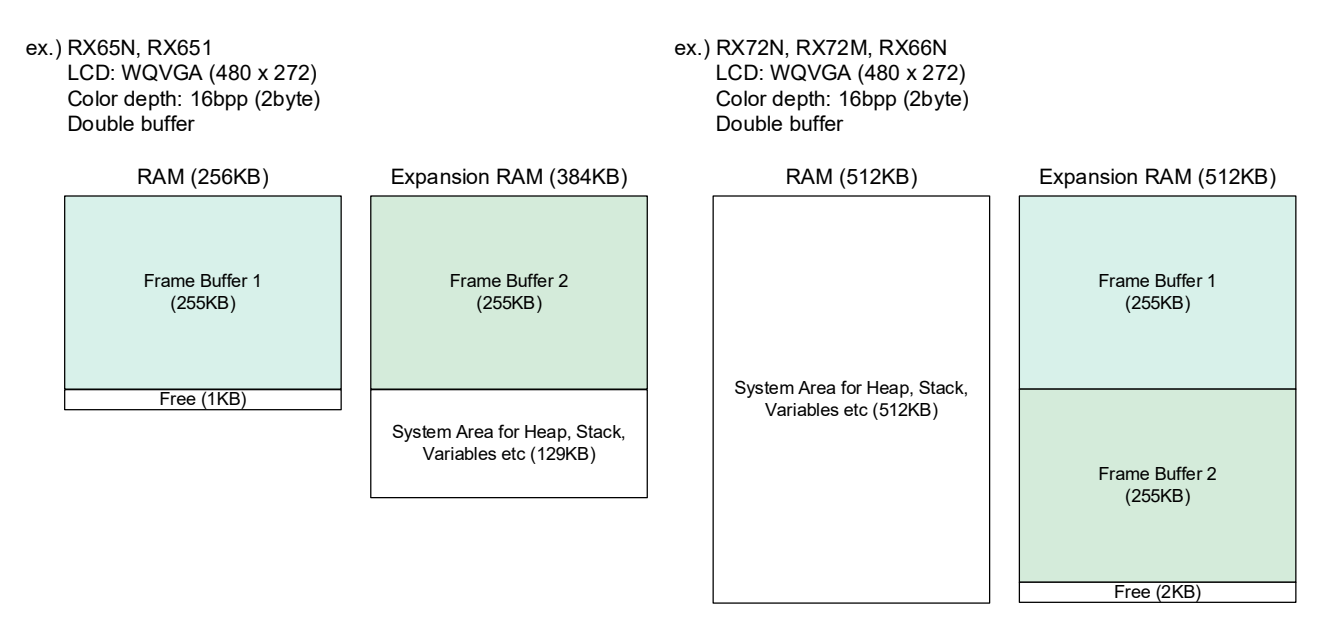

**Figure 1.4 Example of Frame Buffer Allocation**

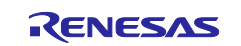

#### <span id="page-14-0"></span>**1.9.2 When using line buffers (SPI (serial interface))**

A line buffer is a memory area used to store drawing data for one line to be displayed on the LCD. Data is written by emWin and sent to the LCD one line at a time through SPI communication.

The line buffer area is allocated in the working buffer used by emWin (the size is specified in EMWIN\_GUI\_NUM\_BYTES).

The line buffer size can be obtained by using the following formula.

Line buffer size[bytes] = LCD width  $\times$  (color depth (bpp) / 8)

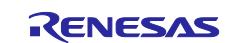

## <span id="page-15-0"></span>**2. API Information**

This FIT module has been confirmed to operate under the following conditions.

#### <span id="page-15-1"></span>**2.1 Hardware Requirements**

The MCU used must support the following functions:

In all cases:

- GPIO
- CMT

When using an SPI (serial interface) LCD:

One of the following is required.

- SCI
- RSPI

For the following functions, either of them must be supported:

- DMAC
- DTC

When using an RGB (parallel interface) LCD:

- DMAC
- GLCDC
- DRW2D

When using the touch function:

- **SCI**
- RSPI

### <span id="page-15-2"></span>**2.2 Software Requirements**

This driver is dependent upon the following FIT module:

In all cases:

- Board support package (r\_bsp) Rev.7.42 or later
- GPIO (r\_gpio\_rx) Rev.5.00 or later
- CMT (r\_cmt\_rx) Rev.5.60 or later

When using an SPI (serial interface) LCD:

One of the following is required.

- SCI (r\_sci\_rx) Rev.4.90 or later
- RSPI (r\_rspi\_rx) Rev.3.20 or later

For the following functions, either of them must be supported:

- DMAC (r\_dmaca\_rx) Rev.3.20 or later
- DTC (r\_dtc\_rx) Rev.4.40 or later

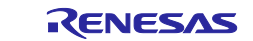

When using an RGB (parallel interface) LCD:

- DMAC (r\_dmaca\_rx) Rev.3.20 or later
- Graphic LCD controller (r\_glcdc\_rx) Rev.1.60 or later
- DRW2D driver (r\_drw2d\_rx) Rev.1.12 or later

When using the touch function:

One of the following is required.

- SCI (simple I2C mode) (r\_sci\_iic\_rx) Rev.2.70 or later
- SCI (r\_sci\_rx) Rev.4.90 or later
- RSPI (r\_rspi\_rx) Rev.3.20 or later

### <span id="page-16-0"></span>**2.3 Supported Toolchain**

This FIT module has been confirmed to work with the toolchain listed in [8.1](#page-69-0) [Confirmed Operation](#page-69-0)  [Environment.](#page-69-0)

#### <span id="page-16-1"></span>**2.4 Header Files**

All API calls and their supporting interface definitions are located in r\_emwin\_rx\_if.h.

## <span id="page-16-2"></span>**2.5 Integer Types**

<span id="page-16-3"></span>This driver uses ANSI C99. These types are defined in stdint.h

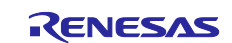

## <span id="page-17-0"></span>**2.6 Configuration while Compiling**

The configuration option settings of the emWin FIT module are performed in r\_emwin\_rx\_config.h. The option names and setting values are listed in the table below:

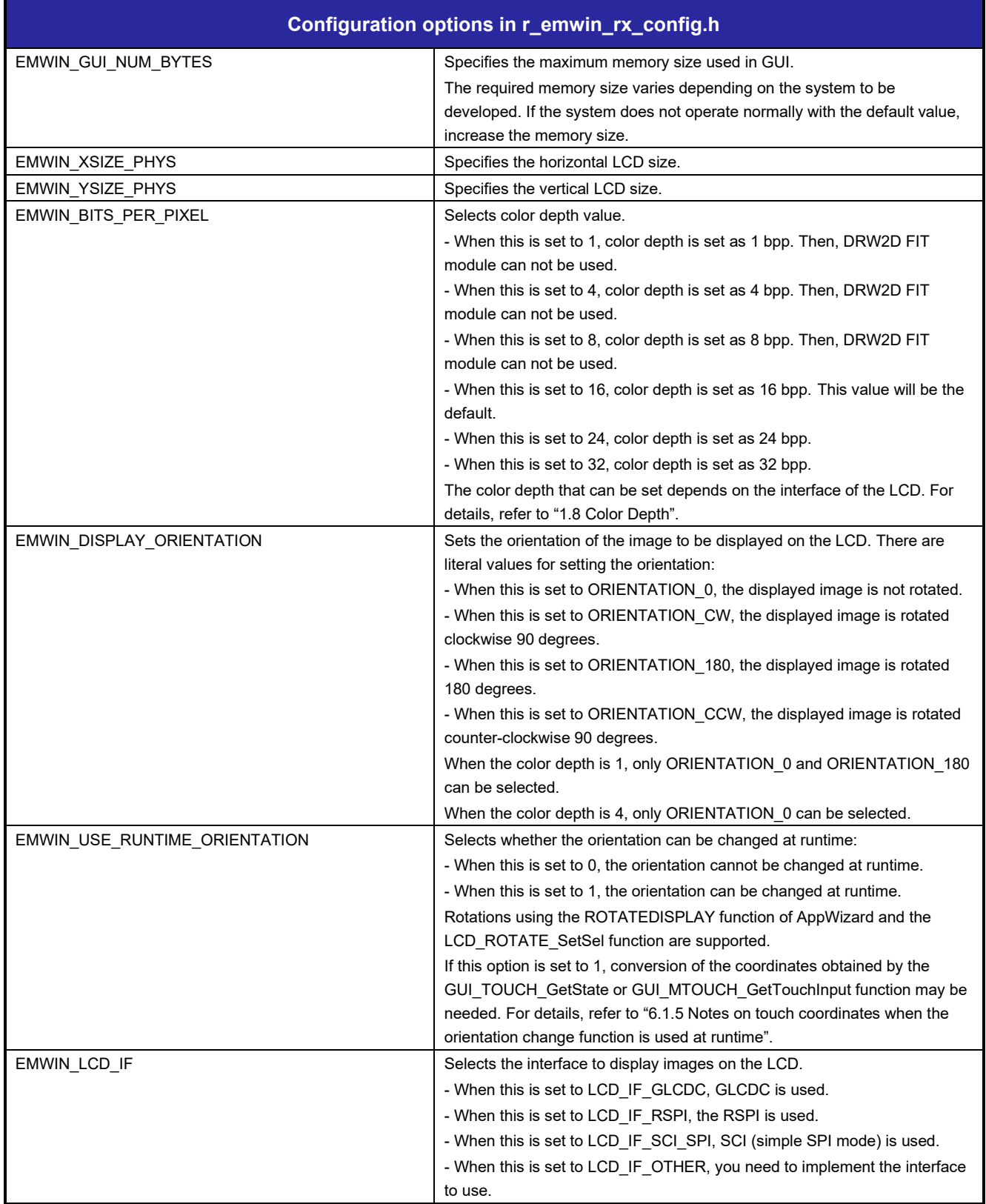

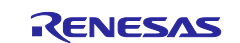

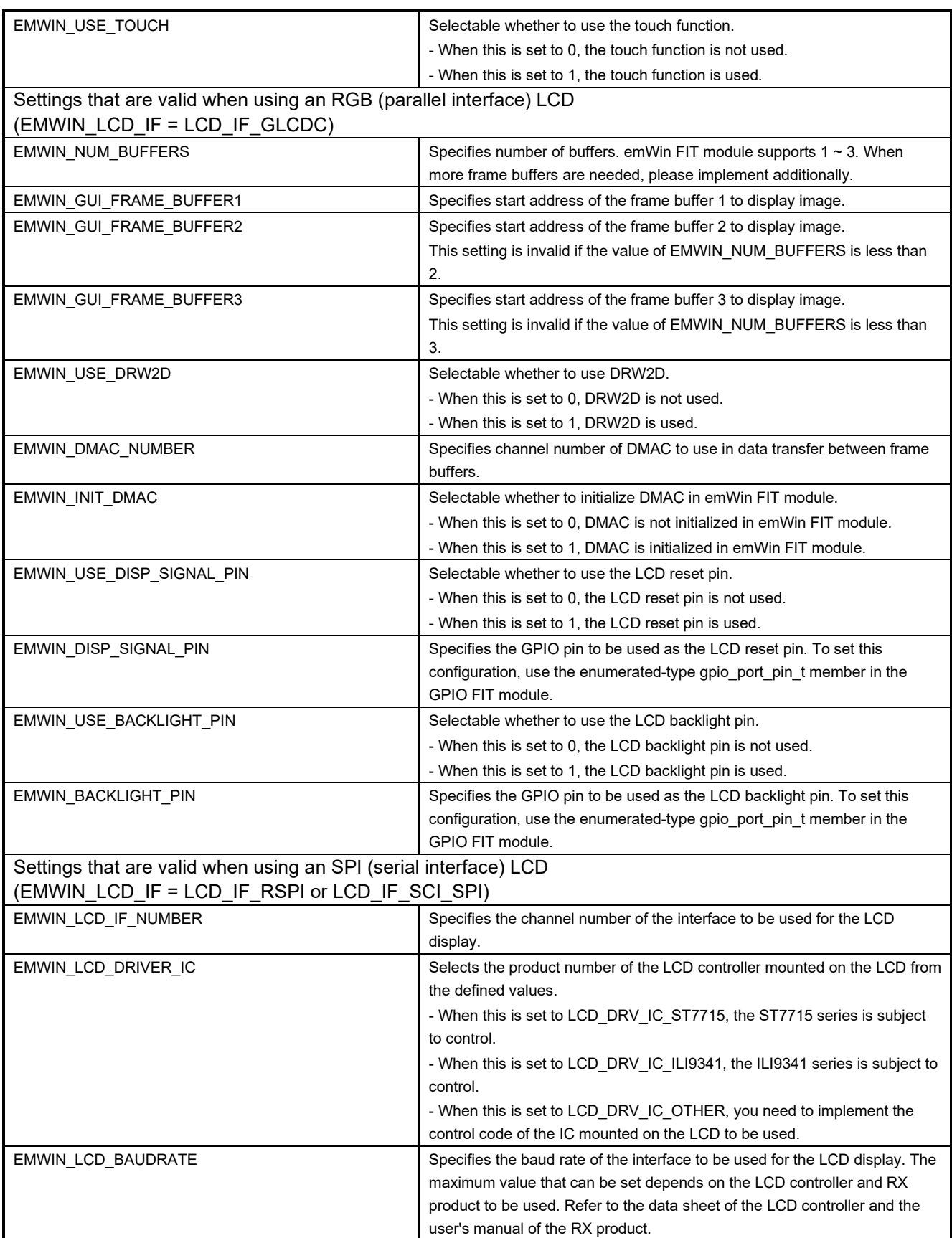

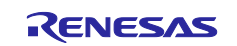

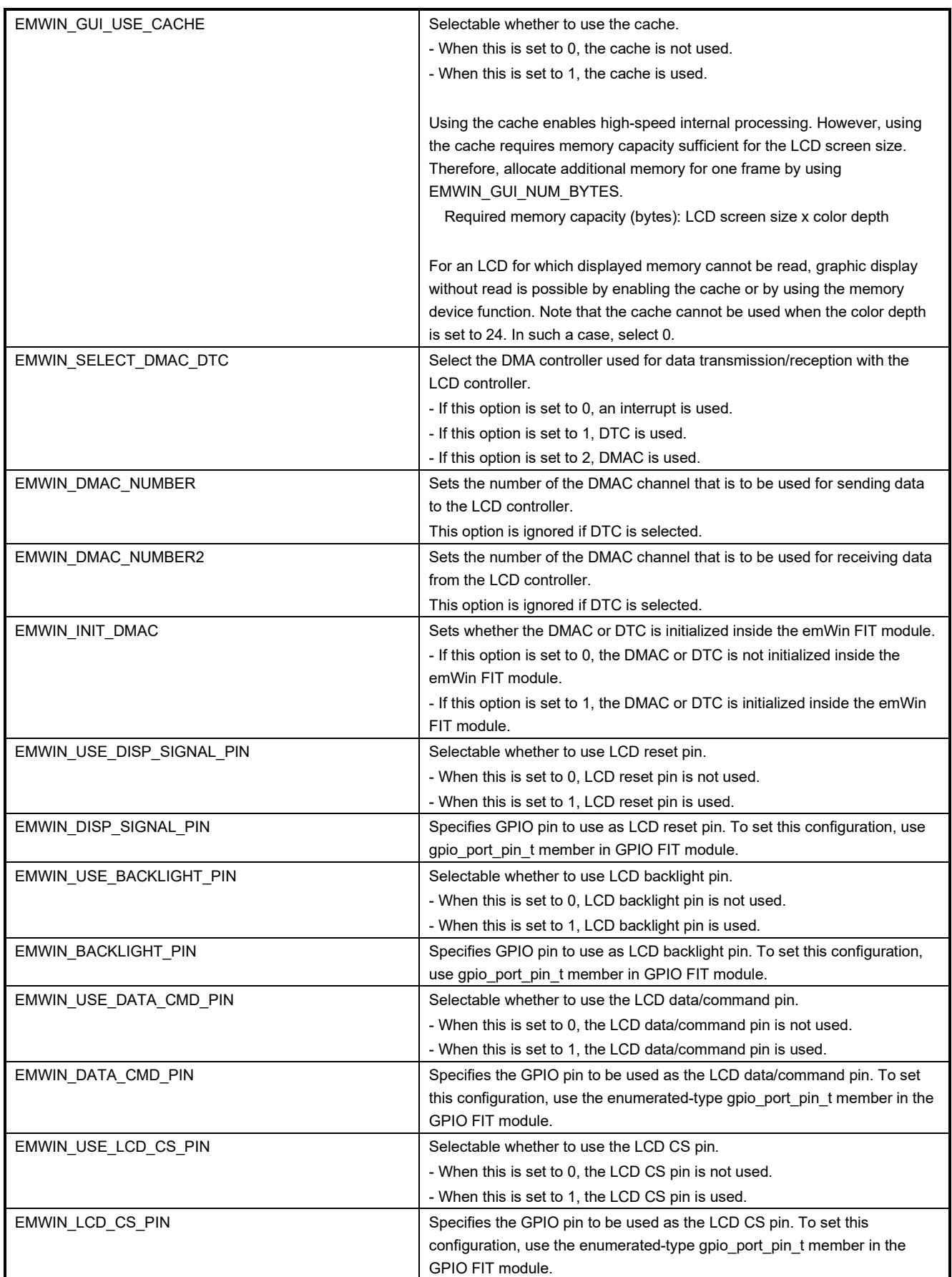

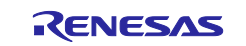

## RX Family **Example 20 Finds** emWin v6.34 Module Firmware Integration Technology

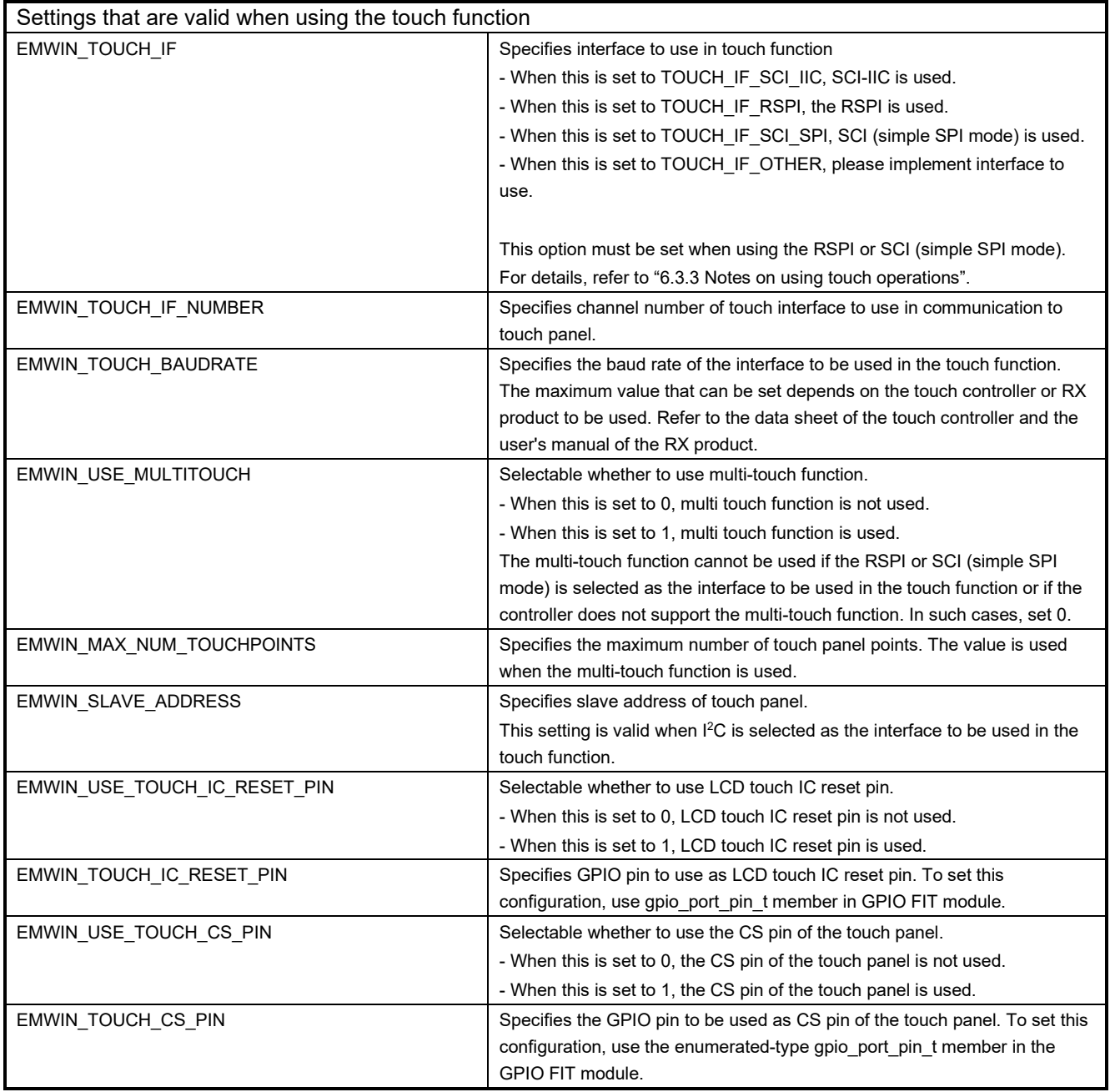

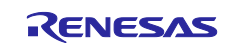

### <span id="page-21-0"></span>**2.7 Code Size**

The sizes of ROM, RAM and maximum stack usage of the emWin FIT module are listed below.

The ROM (code and constants) and RAM (global data) sizes are determined by the build-time configuration options described in ["2.6,](#page-16-3) [Configuration while Compiling"](#page-17-0).

The values in the table below are confirmed under the following conditions

Module Revision: emWin Rev6.34g FIT Rev1.10

Compiler Version: Renesas Electronics C/C++ Compiler Package for RX Family V3.06.00

(The option of "-lang = c99" is added to the default settings of the integrated development environment.)

GCC for Renesas RX 8.03.00.202311

(The option of "-std=gnu99" is added to the default settings of the integrated development environment)

IAR C/C++ Compiler for Renesas RX version 5.10.1

(The default settings of the integrated development environment)

Configuration options: Default settings

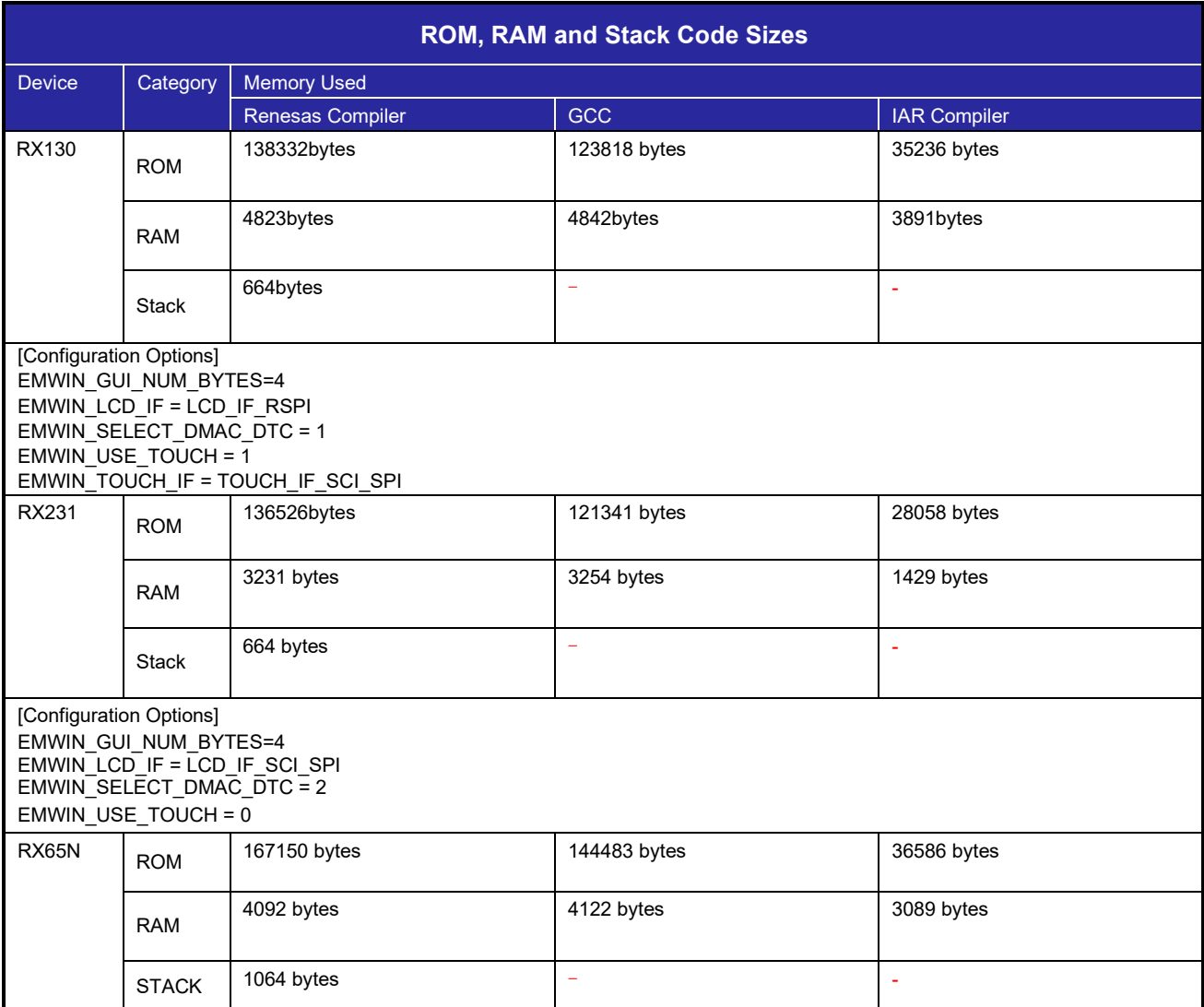

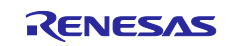

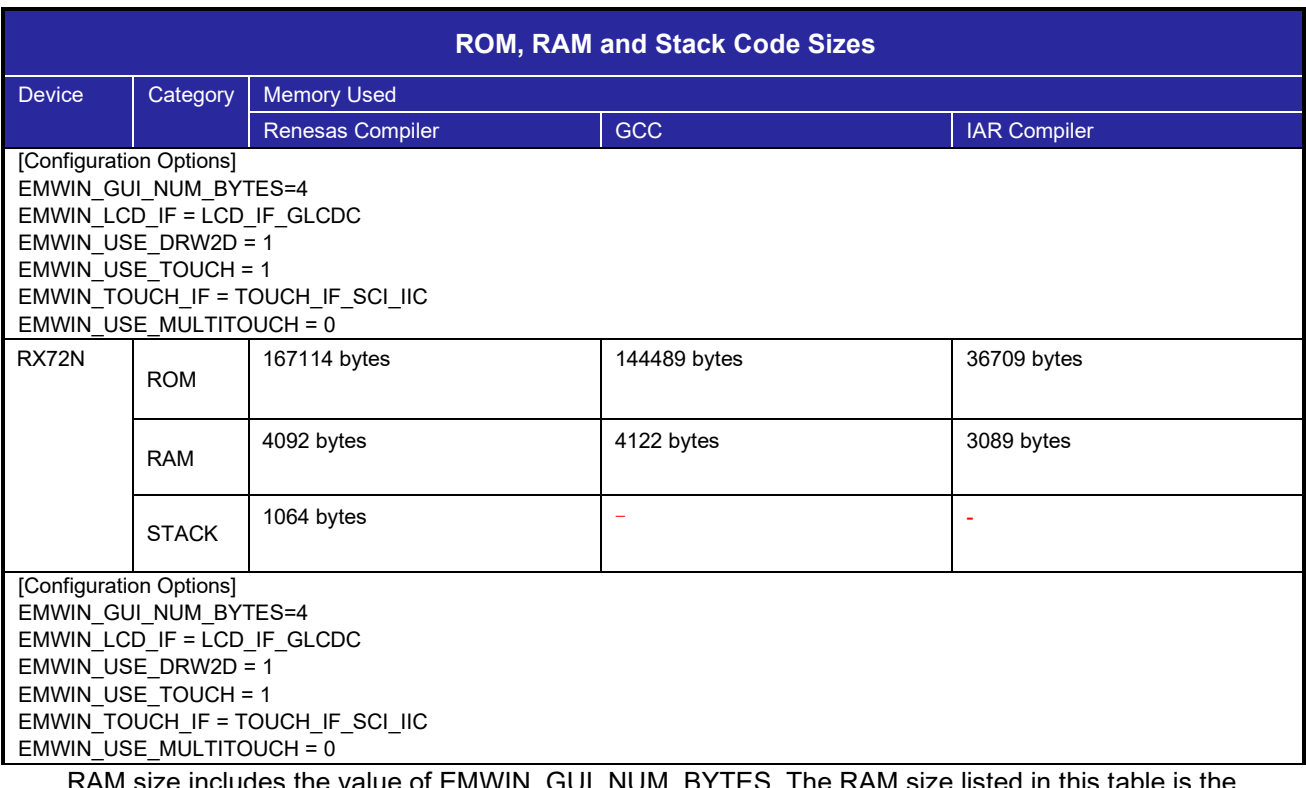

RAM size includes the value of EMWIN\_GUI\_NUM\_BYTES. The RAM size listed in this table is the value when EMWIN\_GUI\_NUM\_BYTES is set to 4 (minimum).

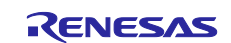

#### <span id="page-23-0"></span>**2.8 Parameter**

This section describes the parameter structure used by the API functions in this module. The structure is located in r\_emwin\_rx\_if.h as are the prototype declarations of API functions.

### <span id="page-23-1"></span>**2.9 Adding the FIT Module to Your Project**

The emWin FIT module must be added to each project in which it is used. Renesas recommends the methods in (1) to (3) that use the Smart Configurator. Note, however, that QE for Display[RX] cannot be linked in CS+ and IAREW and you must specify the required settings.

(1) Adding the FIT module to your project using the Smart Configurator in  $e^2$  studio By using the Smart Configurator in e<sup>2</sup> studio, the FIT module is automatically added to your project. Refer to the application note, "RX Smart Configurator User's Guide: e<sup>2</sup> studio (R20AN0451)" for details

Note : When there are emWin FIT modules with other versions in the directory to store downloaded FIT modules, Smart Configurator may not add the emWin FIT module precisely. Please store the latest emWin FIT module and do not leave other emWin FIT modules in the directory.

- (2) Adding the FIT module to your project using the Smart Configurator in CS+ By using the stand-alone version of Smart Configurator in CS+, the FIT module is automatically added to your project. For details, refer to the application note, "RX Smart Configurator User's Guide: CS+ (R20AN0470)".
- (3) Adding the FIT module to your project using the Smart Configurator in IAREW By using the stand-alone version of Smart Configurator, the FIT module is automatically added to your project. For details, refer to the application note, "RX Smart Configurator User's Guide: IAREW (R20AN0535)".

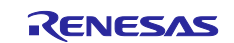

### <span id="page-24-0"></span>**2.10 for, while, and do while Expressions**

This module uses *for*, *while*, and *do while* expressions (loop processing) for standby states such as waiting for register values to be updated. These instances of loop processing are indicated by the keyword WAIT\_LOOP in the comments. Therefore, if you wish to incorporate failsafe processing into the instances of loop processing, you can locate them in the code by searching for the keyword WAIT\_LOOP.

#### An example code listing is shown below.

```
Example of a while expression:
/* WAIT LOOP */while(0 == SYSTEM.OSCOVFSR.BIT.PLOVF)
{ 
     /* The delay period needed is to make sure that the PLL has stabilized. */
} 
Example of a for expression:
/* Initialize reference counters to 0. *//* WAIT LOOP */for (i = 0; i < BSP REG PROTECT TOTAL ITEMS; i++)
{ 
   g protect counters[i] = 0;} 
Example of a do while expression:
/* Reset completion waiting */
do
{ 
    reg = phy_read(ether_channel, PHY_REG_CONTROL);
    count++;
} while ((reg & PHY_CONTROL_RESET) && (count < ETHER_CFG_PHY_DELAY_RESET)); /* WAIT_LOOP */
```
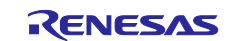

## <span id="page-25-0"></span>**3. Functions Called from emWin**

## <span id="page-25-1"></span>**3.1 GUI\_X\_Config()**

This function is a function to register memory block used in the memory management system of emWin.

#### **Format**

void GUI\_X\_Config(void)

#### **Parameters**

None

### **Return Values**

None

**Properties** Prototyped in GUI.h

#### **Description**

Used to register memory block which is used in the memory management system of emWin.

In the emWin FIT module, assigns memory by using GUI block function.

## **Reentrant**<br>• No

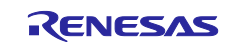

## <span id="page-26-0"></span>**3.2 LCD\_X\_Config ()**

This function is a function to initialize LCD and device drivers.

#### **Format**

void LCD\_X\_Config(void)

#### **Parameters**

None

### **Return Values**

None

#### **Properties**

Prototyped in LCD.h

#### **Description**

Used to initialize LCD and device drivers

The emWin FIT module uses a GUI block function to initialize the LCD. If GLCDC is selected for the interface, this function also initializes the DRW2D FIT module.

## **Reentrant**

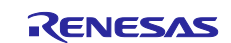

## <span id="page-27-0"></span>**3.3 LCD\_X\_DisplayDriver ()**

This function is the callback function of display driver.

#### **Format**

int LCD\_X\_DisplayDriver( unsigned layer\_index, unsigned cmd, void \* p\_data )

#### **Parameters**

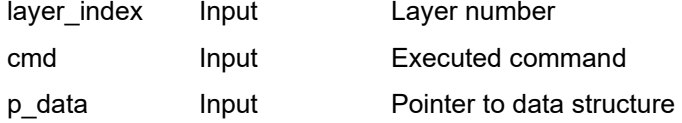

#### **Return Values**

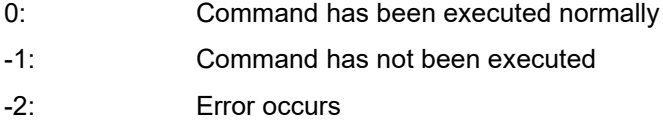

#### **Properties**

Prototyped in LCD.h

#### **Description**

Used as a callback function of the display driver. Called from display driver and executes callback routine.

In the emWin FIT module, this function initializes peripheral functions selected for the interface according to a command and performs processing according to the interface.

If GLCDC is selected for the interface, this function initializes the GLCDC FIT module, registers a figure generation function using the DRW2D FIT module, sets the Lookup Table entry, turns on and off the display, and switches the buffer.

If the RSPI or SCI (simple SPI mode) is selected for the interface, this function initializes the RSPI FIT module or SCI FIT module and turns on and off the display.

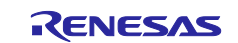

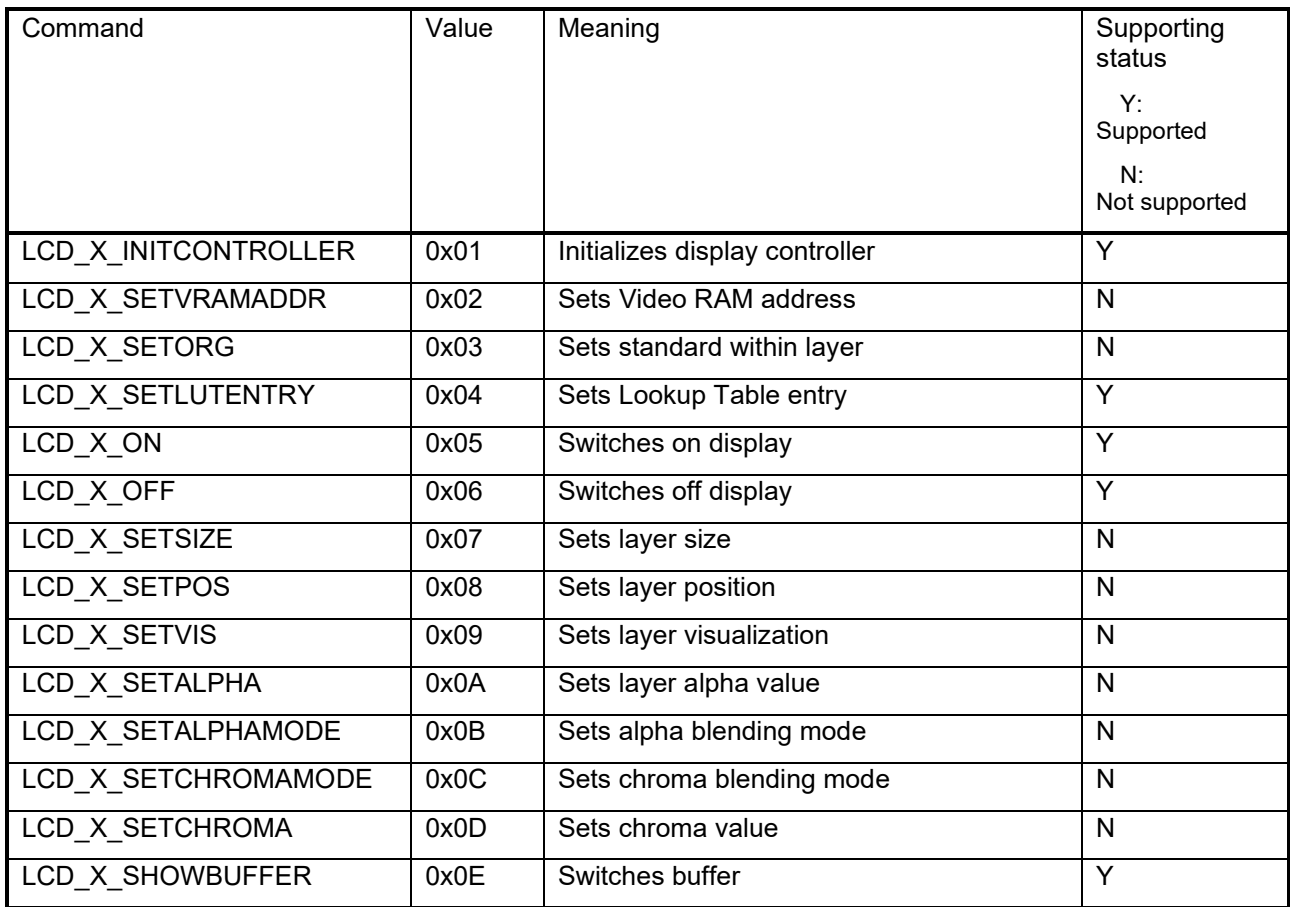

## **Reentrant**

 $\bullet$  No

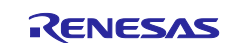

## <span id="page-29-0"></span>**3.4 GUI\_X\_Init ()**

This function is a function to initialize hardware necessary to GUI.

#### **Format**

void GUI\_X\_Init(void)

#### **Parameters**

None

#### **Return Values**

None

#### **Properties**

Prototyped in GUI.h

#### **Description**

A function to initialize necessary hardware.

In the emWin FIT module, used to initialize compare match timer which is used for latency measurement.

## **Reentrant**<br>• No

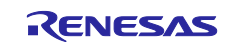

## <span id="page-30-0"></span>**3.5 GUI\_X\_Delay ()**

This function is a function to wait for a specified time.

#### **Format**

void GUI\_X\_Delay( int ms )

# **Parameters**<br>ms Input

Latency [a millisecond]

#### **Return Values**

None

#### **Properties**

Prototyped in GUI.h

#### **Description**

Waits for a specified time.

In the emWin FIT module, waits for a specified time by utilizing time information obtained from compare match timer.

## **Reentrant**

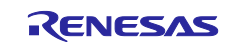

### <span id="page-31-0"></span>**3.6 GUI\_X\_ExecIdle ()**

This function is a function called from Window Manager when there is no content to be processed because GUI is up to date.

#### **Format**

void GUI\_X\_ExecIdle(void)

#### **Parameters**

None

## **Return Values**

None

**Properties** Prototyped in GUI.h

#### **Description**

Called from Window Manager when GUI is up to date and there is no content to be processed.

In the emWin FIT module, performs no processing.

## **Reentrant**

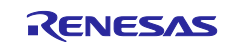

## <span id="page-32-0"></span>**3.7 GUI\_X\_GetTime ()**

This function is a function in which the current system time is obtained with integer type of millisecond unit.

#### **Format**

GUI\_TIMER\_TIME GUI\_X\_GetTime(

int ms

)

**Parameters** None

**Return Values** System time [millisecond]

**Properties** Prototyped in GUI.h

#### **Description**

The current system time is obtained with integer type of millisecond unit.

In the emWin FIT module, returns a value obtained from compare match timer.

**Reentrant**

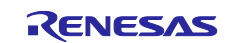

## <span id="page-33-0"></span>**3.8 GUI\_X\_ErrorOut ()**

This function is a function called from emWin with an error string as an input when a fatal error occurs.

#### **Format**

void GUI\_X\_ErrorOut( const char \*s )

## **Parameters**<br>s Input

s Input Error string

**Return Values** None

**Properties** Prototyped in GUI.h

#### **Description**

When a fatal error occurs, called from emWin with an error string as an input.

Enabled when GUI\_DEBUG\_LEVEL ≥ 3

In emWin FIT module, performs no processing.

#### **Reentrant**

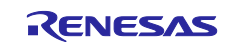

## <span id="page-34-0"></span>**3.9 GUI\_X\_Warn ()**

This function is a function called from emWin with a warning string as an input when a warning occurs.

#### **Format**

void GUI\_X\_Warn( const char \*s )

## **Parameters**<br>s Input

s Input Warning string

#### **Return Values** None

**Properties** Prototyped in GUI.h

#### **Description**

When a warning occurs, called from emWin with a warning string as an input.

Enabled when GUI\_DEBUG\_LEVEL ≥ 4

In the emWin FIT module, performs no processing.

#### **Reentrant**

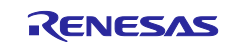

## <span id="page-35-0"></span>**3.10 GUI\_X\_Log ()**

This function is a function called from emWin with a message string as an input when a message occurs.

### **Format**

void GUI\_X\_Log( const char \*s )

## **Parameters**<br>s Input

s Input Message string

**Return Values** None

## **Properties**

Prototyped in GUI.h

#### **Description**

When a message occurs, called from emWin with a message string as an input.

Enabled when GUI\_DEBUG\_LEVEL ≥ 5

In the emWin FIT module, performs no processing.

#### **Reentrant**

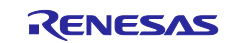
# **3.11 GUI\_X\_InitOS ()**

This is a function to generate a semaphore or a mutex when used under multitask environment.

### **Format**

void GUI\_X\_InitOS(void)

#### **Parameters**

None

# **Return Values**

None

# **Properties**

Prototyped in GUI.h

#### **Description**

A function to generate a semaphore or a mutex when used under multitask environment.

In the emWin FIT module, generates a semaphore and an event using FreeRTOS function when using FreeRTOS. When not using Free RTOS, performs no processing.

# **Reentrant**

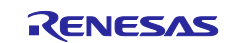

# **3.12 GUI\_X\_Unlock ()**

This function is a function to unlock GUI when used under multitask environment.

### **Format**

void GUI\_X\_Unlock(void)

### **Parameters**

None

# **Return Values**

None

# **Properties**

Prototyped in GUI.h

# **Description**

A function to unlock GUI when used under multitask environment.

In the emWin FIT module, releases a semaphore using FreeRTOS function when using FreeRTOS. When not using FreeRTOS, performs no processing.

# **Reentrant**

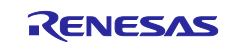

# **3.13 GUI\_X\_Lock ()**

This function is a function to lock GUI when used under multitask environment.

### **Format**

void GUI\_X\_Unlock(void)

#### **Parameters**

None

# **Return Values**

None

# **Properties**

Prototyped in GUI.h

# **Description**

A function to lock GUI when used under multitask environment.

In the emWIN FIT module, obtains a semaphore using FreeRTOS function when using FreeRTOS. When not using FreeRTOS, performs no processing.

# **Reentrant**

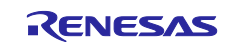

# **3.14 GUI\_X\_GetTaskId ()**

A function to obtain a task ID when used under multitask environment.

### **Format**

U32 GUI\_X\_GetTaskId(void)

#### **Parameters**

None

# **Return Values**

Task ID

# **Properties**

Prototyped in GUI.h

# **Description**

A function to obtain a task ID when used under multitask environment.

In the emWin FIT module, obtains a task handle using FreeRTOS function when using FreeRTOS. When not using FreeRTOS, constantly returns 1.

# **Reentrant**

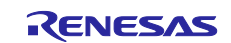

# **3.15 GUI\_X\_WaitEvent ()**

A function to wait for an event when used under a multitask environment.

#### **Format**

void GUI\_X\_WaitEvent(void)

#### **Parameters**

None

# **Return Values**

None

# **Properties**

Prototyped in GUI.h

### **Description**

A function to wait for an event when used under a multitask environment.

In the emWin FIT module, executes the waiting for an event using FreeRTOS function when using FreeRTOS. On this occasion, maximum waiting time is 60000 milliseconds. When not using FreeRTOS, performs no processing.

# **Reentrant**<br>• No

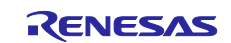

# **3.16 GUI\_X\_SignalEvent ()**

A function to notify an event when used under a multitask environment.

### **Format**

void GUI\_X\_SignalEvent(void)

#### **Parameters**

None

# **Return Values**

None

# **Properties**

Prototyped in GUI.h

# **Description**

A function to notify an event when used under a multitask environment.

In the emWin FIT module, executes event notification using FreeRTOS function when using FreeRTOS. When not using FreeROTS, performs no processing.

# **Reentrant**

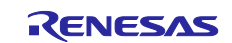

# **3.17 GUI\_X\_WaitEventTimed ()**

A function to wait for an event for a specified period when used under a multitask environment.

# **Format**

void GUI\_X\_WaitEventTimed( int period

)

**Parameters**

Specified period

# **Return Values**

None

# **Properties**

Prototyped in GUI.h

# **Description**

A function to wait for an event for a specified period when used under a multitask environment.

In the emWin FIT module, executes the waiting for an event for a specified period using FreeRTOS function when using FreeRTOS. In this occasion, maximum waiting time is 60000 milliseconds. When not using FreeRTOS, performs no processing.

# **Reentrant**

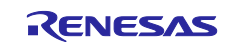

# **3.18 PID\_X\_SetLayerIndex ()**

This function is a function to set a layer number.

# **Format**

void PID\_X\_SetLayerIndex( int layer\_index )

**Parameters** Input Layer number

**Return Values** None

**Properties** Prototyped in PIDConf.h

**Description** Sets a layer number.

In the emWin FIT module, sets a layer number to internal variable.

**Reentrant** 

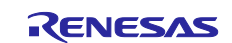

# **3.19 PID\_X\_Init ()**

This function is a function to initialize Pointer Input Device.

### **Format**

void PID\_X\_Init(void)

#### **Parameters**

None

# **Return Values**

None

# **Properties**

Prototyped in PIDConf.h.

### **Description**

Initializes Pointer Input Device

In the emWin FIT module, this function resets Touch IC, initializes the peripherals used for touch operations, boots compare match timer and registers callback function to obtain touch information, and enables multitouch function.

# **Reentrant**<br>• No

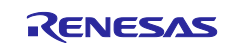

# **3.20 GUI\_TOUCH\_X\_ActiveX ()**

This function is a function to enable the voltage measurement of the X axis of Touch IC.

# **Format**

void GUI\_TOUCH\_X\_ActivateX(void)

### **Parameters**

None

**Return Values** None

**Properties** Prototyped in GUI.h

#### **Description**

A function to enable voltage measurement of the X axis of Touch IC

In the emWin FIT module, performs no processing.

# **Reentrant**<br>• No

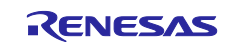

# **3.21 GUI\_TOUCH\_X\_ActiveY ()**

This function is a function to enable the voltage measurement of the Y axis of Touch IC.

### **Format**

void GUI\_TOUCH\_X\_ActivateY(void)

### **Parameters**

None

**Return Values** None

**Properties** Prototyped in GUI.h

# **Description**

A function to enable the voltage measurement of the Y axis of Touch IC

In the emWin FIT module, performs no processing.

# **Reentrant**<br>• No

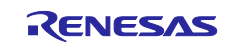

# **3.22 GUI\_TOUCH\_X\_MeasureX ()**

This function is a function to return the X axis voltage measurement result obtained from Touch IC.

### **Format**

int GUI\_TOUCH\_X\_MeasureX(void)

#### **Parameters**

None

# **Return Values**

0

**Properties** Prototyped in GUI.h

# **Description**

A function to return the X axis voltage measurement result obtained from Touch IC

In the emWin FIT module, constantly returns 0.

#### **Reentrant**

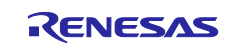

# **3.23 GUI\_TOUCH\_Y\_MeasureY ()**

This function is a function to return the Y axis voltage measurement result obtained from Touch IC.

# **Format**

int GUI\_TOUCH\_X\_MeasureY(void)

#### **Parameters**

None

# **Return Values**

0

**Properties** Prototyped in GUI.h

# **Description**

A function to return the Y axis voltage measurement result obtained from Touch IC

In the emWin FIT module, constantly returns 0.

# **Reentrant**<br>• No

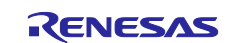

# **3.24 APPW\_X\_FS\_Init ()**

This function is a function to initialize the file system access of AppWizard.

### **Format**

void APPW\_X\_FS\_Init (void)

### **Parameters**

None

# **Return Values**

None

### **Properties** Prototyped in AppWizard.h

**Description** A function to initialize the file system access of AppWizard.

In the emWin Fit module, performs no processing.

# **Reentrant**<br>• No

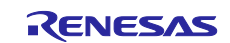

# **4. API Functions Called from the Application**

# **4.1 R\_EMWIN\_GetBufferAddr()**

This function is a function to obtain the address of the frame buffer which is used in the emWin FIT module.

# **Format**

void \* R\_EMWIN\_GetBufferAddr (void)

# **Parameters**

None

# **Return Values**

Frame buffer address

# **Properties**

Prototyped in r\_emwin\_rx\_if.h

# **Description**

Obtains the address of the frame buffer used in the emWin FIT module.

# **Reentrant**

 $\bullet$  No

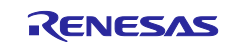

# **4.2 R\_EMWIN\_GetD2 ()**

This function is a function to obtain the handle of the Dave2D function of the emWin FIT module.

#### **Format**

d2\_device \* R\_EMWIN\_GetD2 (void)

# **Parameters**

None

**Return Values** Handle of Dave2D

**Properties** Prototyped in r\_emwin\_rx\_if.h

# **Description**

Obtains the handle of the Dave2D function of the emWin FIT module.

This function is enabled only when the DRW2D FIT module is used.

# **Reentrant**<br>• No

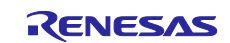

# **4.3 R\_EMWIN\_EnableDave2D ()**

This function is a function to turn the Dave2D function of the emWin FIT module into the enable state.

#### **Format**

void R\_EMWIN\_EnableDave2D (void)

#### **Parameters**

None

#### **Return Values** None

**Properties** Prototyped in r\_emwin\_rx\_if.h

# **Description**

Turns the Dave2D function of the emWin FIT module into the enabled state.

This function is enabled only when the DRW2D FIT module is used.

# **Reentrant**<br>• No

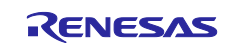

# **4.4 R\_EMWIN\_DisableDave2D ()**

This function is a function to turn the Dave2D function of the emWin FIT module into the operation inhibition state.

### **Format**

void R\_EMWIN\_DisableDave2D (void)

#### **Parameters**

None

# **Return Values**

None

#### **Properties** Prototyped in r\_emwin\_rx\_if.h

# **Description**

Turns the Dave2D function of the emWin FIT module into the operation inhibition state.

This function is enabled only when the DRW2D FIT module is used.

# **Reentrant**

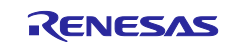

# **4.5 R\_EMWIN\_GetDaveActive ()**

This function is a function to obtain the operation state of the Dave2D function of the emWin FIT module.

#### **Format**

uint32\_t R\_EMWIN\_GetDaveActive (void)

#### **Parameters**

None

#### **Return Values**

Dave2D operation state (0:state of forbidding operation, 1:State of enabling operation)

**Properties** Prototyped in r\_emwin\_rx\_if.h

#### **Description**

Obtains the operation state of the Dave2D function of the emWin FIT module.

This function is enabled only when the DRW2D FIT module is used.

# **Reentrant**<br>• No

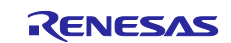

# **4.6 R\_EMWIN\_GetVersion ()**

This function is a function to obtain the version number of the emWin FIT module.

#### **Format**

void R\_EMWIN\_GetVersion(st\_emwin\_version\_t \* version)

# **Parameters**

Output Pointer of the storage destination of a version number

# **Return Values**

None

**Properties** Prototyped in r\_emwin\_rx\_if.h

# **Description**

Obtains the version number of the emWin FIT module.

# **Reentrant**

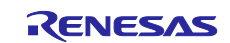

# **4.7 \_VSYNC\_ISR ()**

This function is a function to perform V-sync interrupt processing.

### **Format**

void \_VSYNC\_ISR(void \* p)

# **Parameters**

Output Callback argument from GLCDC

**Return Values** None

**Properties** Prototyped in r\_emwin\_rx\_if.h

#### **Description**

Performs V-sync interrupt processing.

Assuming the callback function of the GLCDC FIT module

#### **Reentrant**

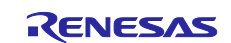

# **5. Pin Setting**

The pin setting to use the emWin FIT module can be performed with QE for Display [RX].

The pins that require setting include the reset pin of the LCD panel, the backlight pin of the LCD panel, and the reset pin of the touch IC mounted on the LCD panel. Select the pins to be used according to the LCD connected to the RGB or SPI.

In case of e<sup>2</sup> studio, by using the pin setting function of the emWin setting dialog of the QE for Display [RX], pin setting can be performed. When using the QE for Display [RX], pin setting regarding r\_emwin\_rx with Smart Configurator is not required.

Information of the selected pin is applied to qe\_emwin\_config.h. Macro definition value shown in [2.6](#page-16-0) [Configuration while Compiling.](#page-17-0) When QE for Display [RX] is used, macro definitions in r\_emwin\_rx\_config.h are disabled.

To perform the pin setting without using QE for Display[RX], edit r\_emwin\_rx\_config.h included in the emWin FIT module.

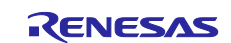

# **6. Notation to implement the emWin FIT module**

When the emWin FIT module is implemented, please note the following matters.

# **6.1 Common Notes**

### **6.1.1 Selecting the library file**

The emWin FIT module includes following library files. Please select the library correspond to the MCU and compiler. Note that when the Smart Configurator is used, the library is automatically configured according to the device and compiler to be used.

#### **Table 6.1.1 Configuration of the Library**

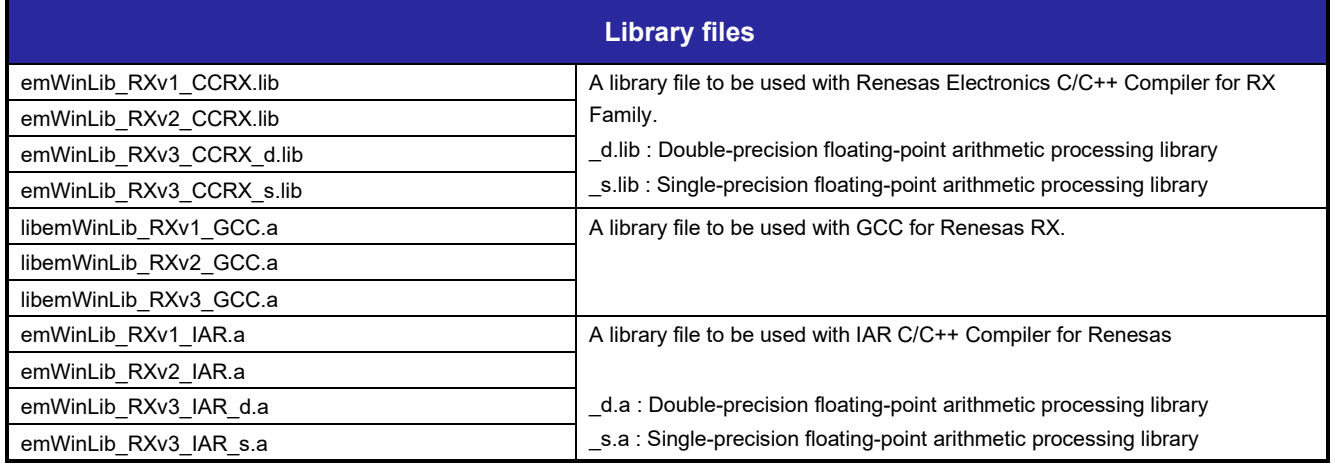

But, when using IAR's EWRX, if you generate code from the smart configurator for an RXv3 core devices, both library files for the RXv3 core will be registered in the EWRX project.

Please perform the following operations depending on the device you are using.

When using RX72M, RX72N, RX66N, RX671:

Delete the emWinLib\_RXv3\_IAR\_s.a file from the project, leaving emWinLib\_RXv3\_IAR\_d.a.

When using RX66T, RX72T, RX660, RX26T:

Delete the emWinLib\_RXv3\_IAR\_d.a file from the project, leaving emWinLib\_RXv3\_IAR\_s.a.

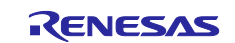

# **6.1.2 Setting the RAM size required for system operation**

The emWin FIT module has a high ratio of RAM in the system, and the required RAM size varies depending on the system to be developed. Therefore, some RX products might not operate correctly with the default RAM size.

If necessary, adjust the following sizes by using the Smart Configurator.

Items set for r\_bsp (These items can be set from the Smart Configurator.)

- User stack (BSP\_CFG\_USTACK\_BYTES)
- Interrupt stack (BSP\_CFG\_ISTACK\_BYTES)
- Heap memory size (BSP\_CFG\_HEAP\_BYTES)

Item set in the emWin FIT module (This item can be set from the Smart Configurator or QE for Display[RX].)

Maximum memory size used for the GUI (EMWIN\_GUI\_NUM\_BYTES)

The GUI\_ALLOC\_GetMemInfo function can be used to determine the setting value of the maximum memory size used for the GUI (EMWIN\_GUI\_NUM\_BYTES). If you execute this function after completing all system operations, you can obtain information such as the amount of memory used in a system operation. For details, see the following document.

- emWin Graphic Library with Graphical User Interface User Guide & Reference Manual

[\(https://www.segger.com/downloads/emwin/UM03001\)](https://www.segger.com/downloads/emwin/UM03001)

# **6.1.3 Image format**

To use images with the emWin FIT module, make sure that the images are in bitmap format (.bmp).

# **6.1.4 Data alignment settings**

Image and font data must be positioned at addresses that are a multiple of 4 (4-byte alignment).

In CC-RX:

If you use  $e^2$  studio, open the property screen by selecting [Project] > [C/C++ Project Settings], open the [Tool Settings] tab by selecting [C/C++build] > [Settings], select [Compiler] > [Object], and then select the check box of [Allocates const qualified variables to 4-byte boundary alignment sections] (-nostuff=C). Note that when the Smart Configurator is used, this option is automatically set.

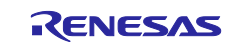

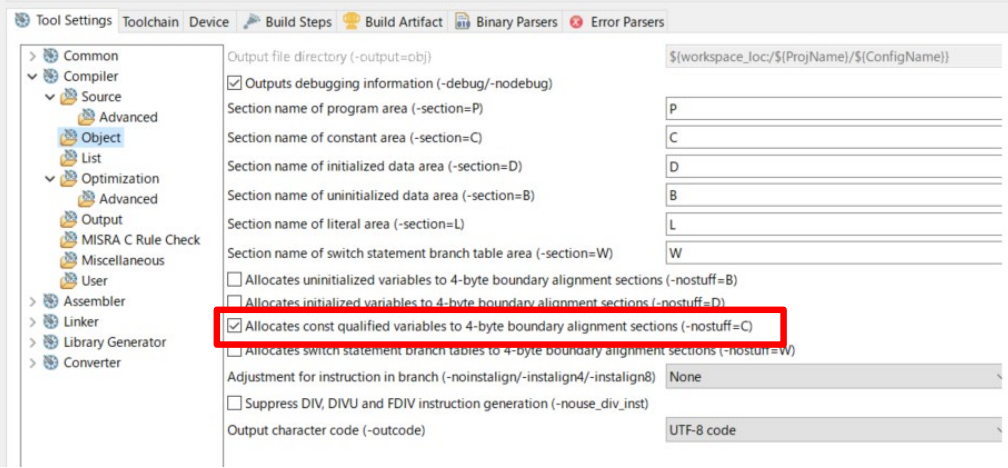

In GCC and IAR:

In GCC and IAR, alignment must be specified separately for each variable of image data. There is not a way to specify alignment for all variables at one time unlike CC-RX. However, each variable of image data in the source code output from a GUI design tool bundled with the emWin FIT module (such as AppWizard or Bitmap Converter) is provided with the GUI\_CONST\_STORAGE macro. Specify alignment for each variable by finding or replacing the macro.

GCC: \_\_attribute\_\_ ((aligned(4)))

IAR: #pragma data\_alignment=4

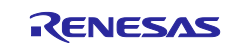

#### **6.1.5 Notes on touch coordinates when the orientation change function is used at runtime**

If EMWIN\_USE\_RUNTIME\_ORIENTATION is set to 1, the touch coordinates obtained by using the GUI\_TOUCH\_GetState or GUI\_MTOUCH\_GetTouchInput function must be converted according to the orientation applied at runtime.

1. In the case of NHD-4.3-480272EF-ATXL#-CTP(Newheaven Display) or ER-TFT043-3(East Rising): [Table 6.1.2](#page-61-0) shows procedures for coordinate conversion.

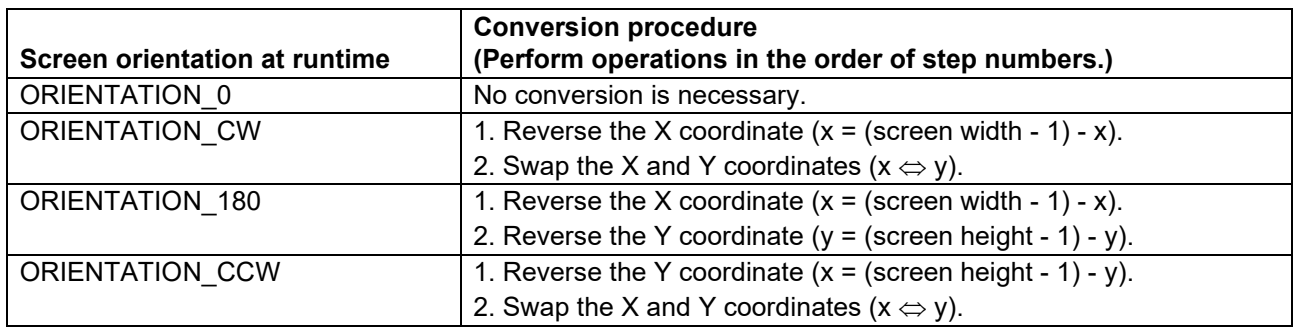

# <span id="page-61-0"></span>**Table 6.1.2 Procedures for Converting Touch Coordinates (1)**

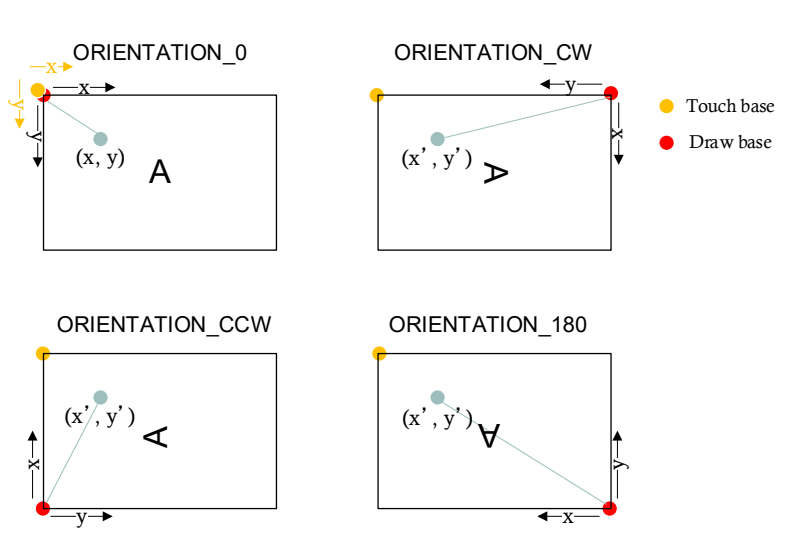

**Figure 6.1.1 Coordinates for each orientation**

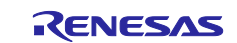

# 2. For the LCD of the MSP2807

For the MSP2807, the base point lies at the top right corner of the screen. Therefore, unlike NHD-4.3- 480272EF-ATXL#-CTP(Newheaven Display) or ER-TFT043-3(East Rising), coordinate conversion that changes the base point to the top left corner is also necessary. [Table 6.1.3](#page-62-0) shows procedures for coordinate conversion.

### <span id="page-62-0"></span>**Table 6.1.3 Procedures for Converting Touch Coordinates (2)**

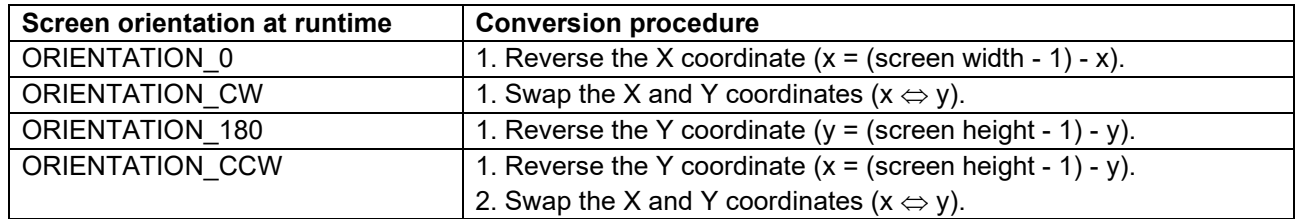

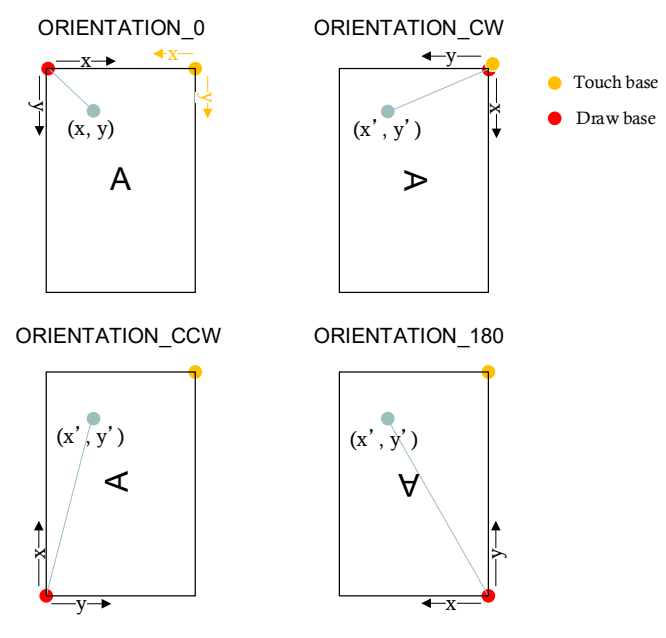

**Figure 6.1.2 Coordinates for each orientation**

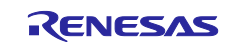

# **6.1.6 Notes on using AppWizard and other tools**

The emWin FIT module is bundled with many tools useful for development with emWin. AppWizard is one of such tools. AppWizard is an integrated management tool. Screen design, image and font processing, animation and motion control, interaction setup, and other operations can be performed with only AppWizard. Although AppWizard is a useful tool that allows you to easily implement such operations, its high RAM and ROM usage and high processing load. Therefore, there are cases where AppWizard is not the best choice for designing, depending on the device performance. Especially for products with small RAM/ROM sizes, affect development.

We recommend that you perform adequate verification before starting development with AppWizard.

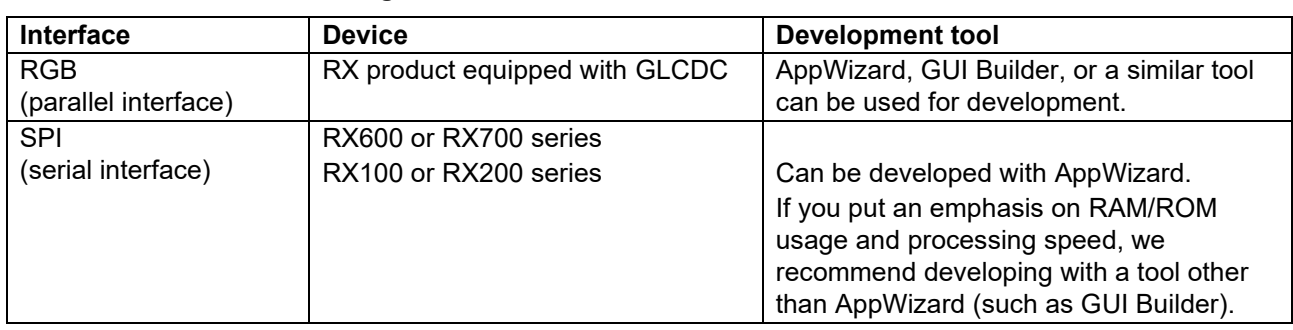

# **Table 6.1.4 Interface and Design Tools**

# **6.1.7 Note on using DMAC/DTC**

**Contractor** 

The emWin FIT module uses the FIT module to control DMAC/DTC. The FIT module cannot be used together with DMAC/DTC of a code generator component. When you use a user program to control DMAC/DTC, use the FIT module.

# **6.1.8 Note on the interrupt priority level of each peripheral function**

The following shows the interrupt priority level (default) of each peripheral function used for the emWin FIT module. Set the priority levels according to the user system.

 $\sim 10^{-1}$ 

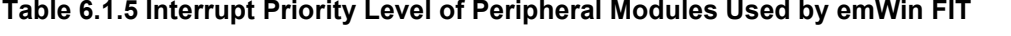

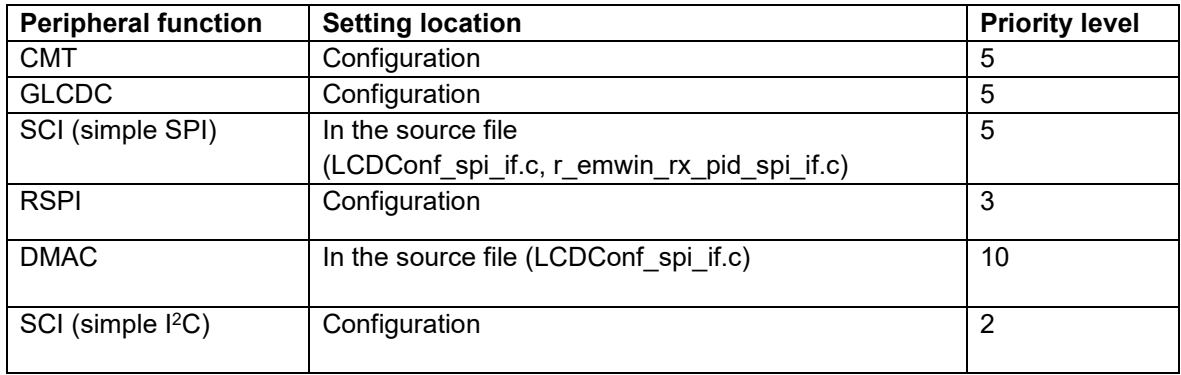

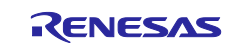

# **6.2 If an RGB (parallel interface) LCD Is Used**

### **6.2.1 Notes on setting sections if an RX65N is used**

To use GLCDC as the interface with the emWin FIT module, two frame buffers must be secured. To use the module with an RX65N, these two frame buffers must be deployed in separate locations due to restrictions on address allocation. For this reason, if you secure a 256 KB frame buffer from address 0x00000100 and a 256 KB frame buffer from address 0x00800000, make sure that the existing SU and subsequent sections are positioned after address 0x00840000.

# **6.2.2 Notes on setting the heap memory size if DRW2D is enabled**

To enable DRW2D, by using the Smart Configurator, change the "Heap size" setting for "r\_bsp" to 0x4000. Note that 0x4000 is a guideline value, and the necessary heap size varies depending on the system to be develop.

# **6.2.3 Setting multi-buffering when using AppWizard**

To ensure that the widget configured in AppWizard operates smoothly without flicker, the multi-buffering option must be enabled.

For convenience of the use of AppWizard in the Renesas environment, the [Selected BSP] option in the project properties of AppWizard must be set to [None]. In this case, enable the multi-buffering option [Enable Multibuffering] that is disabled by default.

Note that the operation for enabling multi-buffering is not required in QE for Display [RX] version 3.01.00 or later. This is because an AppWizard project file with multi-buffering enabled is created when AppWizard is started from QE for Display[RX].

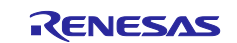

# **6.3 When Using an SPI (serial interface) LCD**

# **6.3.1 Reducing flickering**

Using an SPI (serial interface) LCD with default settings might cause the LCD display to flicker. Use the following methods to ensure smooth operation without flicker:

- Enable the cache (a buffer for one frame is required).
- Use the memory device function# (setting in the user application program is required).

#: The memory device function provides a temporary buffer (mounted on emWin) used for drawing operation and performs various operations. For details, refer to the emWin user guide.

# **6.3.2 Notes on setting the color depth settings**

The emWin FIT module supports the following LCD controllers. The maximum color depth of these controllers is 18 bits, so if EMWIN\_BITS\_PER\_PIXEL is set to "24" (24 bits of RGB888), the colors will be reduced to 18 bits.

- ST7715 Series
- ILI9341 Series

# **6.3.3 Notes on using touch operations**

In the SCI FIT module or RSPI FIT module settings, specify 0x00 for the dummy data to be sent during read operation.

- For the SCI FIT module: SCI\_CFG\_DUMMY\_TX\_BYTE
- For the RSPI FIT module: RSPI\_CFG\_DUMMY\_TXDATA

#### **6.3.4 Notes on using DTC or DMAC for data transmission/reception**

If you use DTC or DMAC for sending display data to an LCD, you must specify the settings for each FIT module, in addition to the settings described in ["2.6](#page-17-0) [Configuration while Compiling"](#page-17-0). For details, refer to the manual of the relevant FIT module (SCI FIT, RSPI FIT, DTC FIT, or DMAC FIT module).

#### **6.3.5 Notes on specifying the drive capacity settings for the communication port in highspeed communication**

To perform high-speed communication at 1 MHz or higher, parasitic components for PCBs and wiring may disturb the communication waveform, preventing normal communication. Therefore, in such a case, we recommend that you set the drive capacity of the output port used for communication to "high-drive output" or "high-drive output for high-speed interface". For details, refer to the chapter on I/O ports in the user's manual for the applicable RX product.

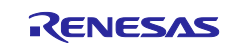

# **6.4 Implementing to the Environment Exclusive of Operation Confirmed**

When the emWin FIT module is implemented to the environment exclusive of operation confirmed, please note following matters. The environment which operation is confirmed are described in [8.1.](#page-69-0)

# Use of LCD

In the emWin FIT module, the interface with the LCD can be configured by using the following methods:

1. QE for Display[RX]

When using e<sup>2</sup> studio, add emWin FIT module with Smart Configurator. Then, input necessary settings to QE for Display[RX]. Please refer to the below URL to know details. https://www.renesas.com/jp/en/software-tool/qe-display-development-assistance-tool-display applications

2. Smart Configurator

When using  $e^2$  studio, input necessary settings to Smart Configurator.

Note: The settings specified by using QE for Display[RX] take preceding over the settings specified by using the Smart Configurator.

- 3. Implement setting data structure (when GLCDC is used for the interface with the LCD) The setting data of GLCDC can be implemented without Smart Configurator and QE for Display. The source code to be implemented is in LCDConf\_glcdc\_if.c. In r\_emwin\_lcd\_open function, the setting data structure is set and substituted for R\_GLCDC\_Open function.
- 4. Edit a macro definition and source code (when the RSPI or SCI (simple SPI mode) is selected for the interface with the LCD)

The LCDConf spi if.c file contains the macro definition and source code appropriate for the LCD connected to the SPI. Operation of LCDs has not been confirmed except for those described in [8.1.](#page-69-0) If your LCD does not operate normally with the existing settings or source codes, modifications are required according to your LCD. If LCD\_DRV\_IC\_OTHER is selected for EMWIN\_LCD\_DRIVER\_IC in r emwin rx config.h, the macro definition or source code appropriate for your LCD must be implemented. When using  $e<sup>2</sup>$  studio for implementation, the places in which the macro definition or source code must be implemented are marked with warnings.

 When the GLCDC FIT module, RSPI FIT module, or SCI FIT module is not used, implement the process in LCDConf user if.c. When using e<sup>2</sup> studio for implementation, the places in which the interface must be implemented can be marked with warnings by specifying LCD\_IF\_OTHER for EMWIN\_LCD\_IF in r\_emwin\_rx\_config.h.

Use of touch panel

In the emWin FIT module, the process to use the touch panel with the I<sup>2</sup>C and SPI interfaces is implemented. When using other touch panels or other interfaces, the necessary processes must be implemented as follows.

1. Process to get touch data and pass to emWin library in PIDConf.c. (pidconf\_cb\_single function)

2. Process to interface with the touch panel in r\_emwin\_rx\_pid\_user\_if.c

When the process in 2 is implemented by using  $e^2$  studio, the code within the file is enabled by specifying TOUCH\_IF\_OTHER for EMWIN\_TOUCH\_IF in r\_emwin\_rx\_config.h.

Use of OS

 emWin FIT module supports FreeRTOS (BSP\_CFG\_RTOS\_USED == 1) and no OS (BSP\_CFG\_RTOS\_USED == 0). When using other OS, alternative process must be implemented in GUI  $\overline{X}$  Ex.c.

When using  $e^2$  studio, the places to be modified can be shown with BSP\_CFG\_RTOS\_USED is other values. Then, warnings are activated in these places. Please refer to the below document for details. Board Support Package Module Using Firmware Integration Technology (R01AN1685)

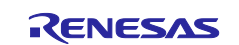

# Setting of emWin library

 In emWin FIT module, supported number of frame buffers is 3 or below, supported display driver is GUIDRV Lin. When incleseign frame buffers to reduce flickering, or applying other display drivers, following places must be implemented.

- 1. To increase number of frame buffers more than 4, set EMWIN\_NUM\_BUFFERS to the value which acceptable value is 16 or below. Then, necessary implementation must be applied in LCDConf\_glcdc\_if.c. When using e<sup>2</sup> studio, the places to be modified can be shown with setting EMWIN\_NUM\_BUFFERS in r\_emwin\_rx\_config.h to the value. Then, warnings are activated in these places.
- 2. If you use a display driver other than GUIDRV\_Lin or GUIDRV\_FlexColor, before you can code processing in the LCDConf\_user\_if.c file you must sign a license agreement with Segger and obtain the source code of the emWin library that includes the display driver to be used. If you use  $e<sup>2</sup>$  studio when coding the processing, to enable the code in the file, specify GUIDRV\_OTHER for EMWIN\_DISPLAY\_DRIVER in r\_emwin\_rx\_config.h. Note that we do not guarantee operation when a display driver other than GUIDRV Lin or GUIDRV FlexColor is used.

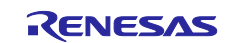

# **7. Sample Application**

Sample applications are stored in the "doc/Training" folder. For details, refer to the following document in the "r\_emwin\_rx\doc\Training" folder:

**•** emWin Training (emWin Training.pdf)

You can also visit the following URL to see sample programs using various APIs provided by Segger.

● emWin Examples [\(https://wiki.segger.com/emWin\\_Examples\)](https://wiki.segger.com/emWin_Examples)

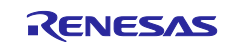

# **8. Appendix**

# <span id="page-69-0"></span>**8.1 Confirmed Operation Environment**

This section describes confirmed operation environment for the emWin FIT module.

# **Table 8.1 Confirmed Operation Environment**

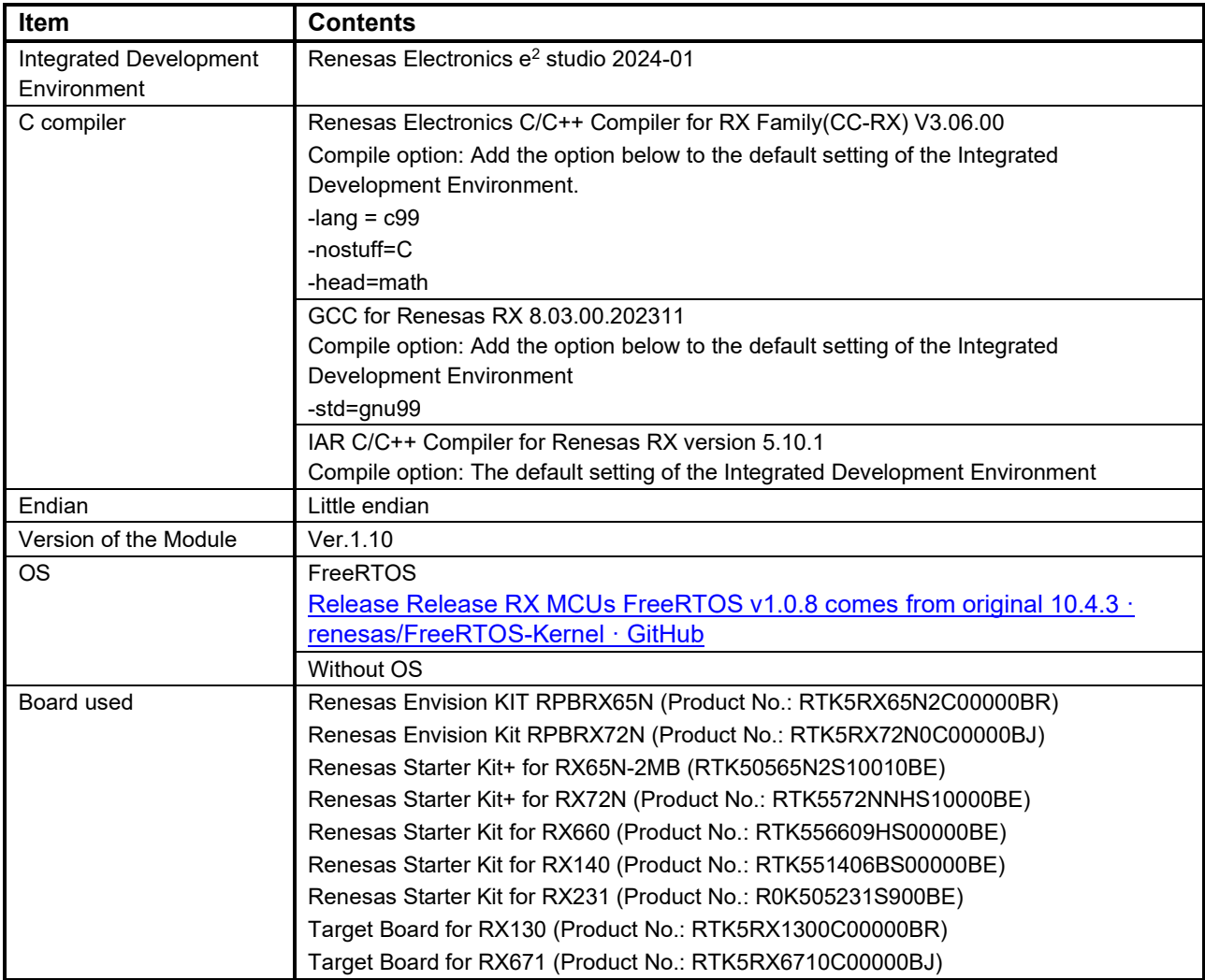

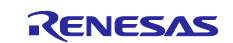

# **Table 8.2 Operation Confirmed LCDs**

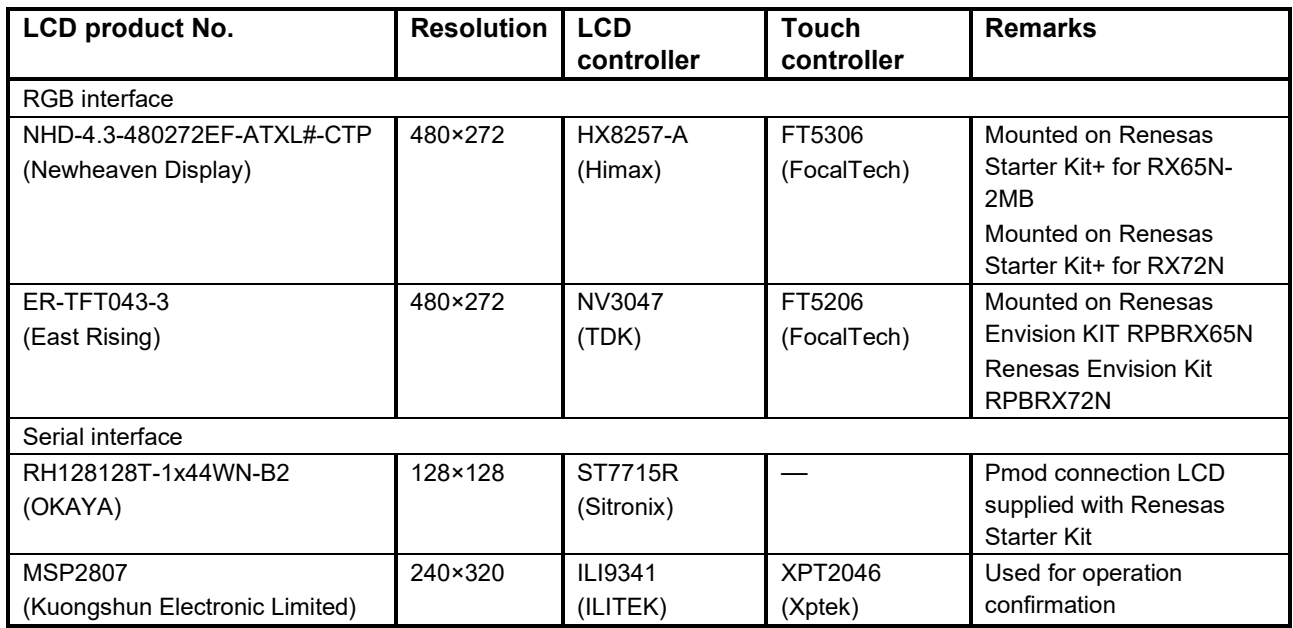

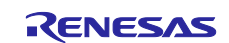

# **8.2 Troubleshooting**

Refer to the following webpage providing FAQs related to emWin at the following URL:

[RX family LCD-related FAQ List | Renesas Customer Hub](https://en-support.renesas.com/knowledgeBase/20872128)

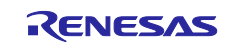
# **9. Reference Documents**

User's manual: Software

• emWin Wiki

[\(https://wiki.segger.com/emWin\)](https://wiki.segger.com/emWin)

• emWin Graphic Library with Graphical User Interface User Guide & Reference Manual [\(https://www.segger.com/doc/UM03001\\_emWin.html\)](https://www.segger.com/doc/UM03001_emWin.html) Online edition [\(https://www.segger.com/downloads/emwin/UM03001\)](https://www.segger.com/downloads/emwin/UM03001) PDF edition

• AppWizard User Guide & Reference Manual

[\(https://www.segger.com/doc/UM03003\\_AppWizard.html\)](https://www.segger.com/doc/UM03003_AppWizard.html) Online edition

User's manual: Hardware

(The latest version of each device can be downloaded from the Renesas Electronics website.)

Technical Update/Technical News

(The latest information can be downloaded from the Renesas Electronics website.)

User's Manual: Development Environment

RX Family C/C++ Compiler CC-RX User's Manual (R20UT3248)

(The latest version can be downloaded from the Renesas Electronics website.)

# **Related Technical Update**

This module has no technical update.

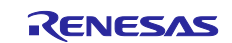

# **Revision History**

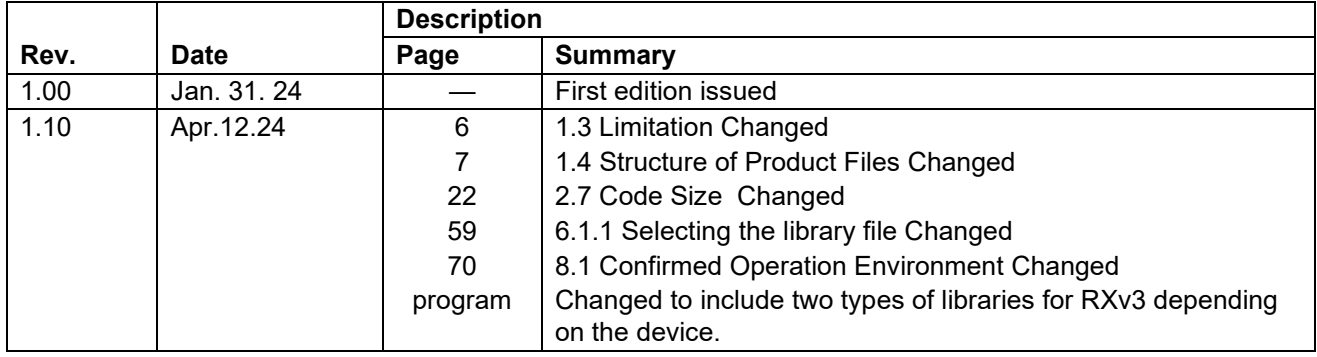

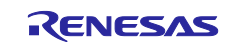

# **General Precautions in the Handling of Microprocessing Unit and Microcontroller Unit Products**

The following usage notes are applicable to all Microprocessing unit and Microcontroller unit products from Renesas. For detailed usage notes on the products covered by this document, refer to the relevant sections of the document as well as any technical updates that have been issued for the products.

#### 1. Precaution against Electrostatic Discharge (ESD)

A strong electrical field, when exposed to a CMOS device, can cause destruction of the gate oxide and ultimately degrade the device operation. Steps must be taken to stop the generation of static electricity as much as possible, and quickly dissipate it when it occurs. Environmental control must be adequate. When it is dry, a humidifier should be used. This is recommended to avoid using insulators that can easily build up static electricity. Semiconductor devices must be stored and transported in an anti-static container, static shielding bag or conductive material. All test and measurement tools including work benches and floors must be grounded. The operator must also be grounded using a wrist strap. Semiconductor devices must not be touched with bare hands. Similar precautions must be taken for printed circuit boards with mounted semiconductor devices.

#### 2. Processing at power-on

The state of the product is undefined at the time when power is supplied. The states of internal circuits in the LSI are indeterminate and the states of register settings and pins are undefined at the time when power is supplied. In a finished product where the reset signal is applied to the external reset pin, the states of pins are not guaranteed from the time when power is supplied until the reset process is completed. In a similar way, the states of pins in a product that is reset by an on-chip power-on reset function are not guaranteed from the time when power is supplied until the power reaches the level at which resetting is specified.

3. Input of signal during power-off state

Do not input signals or an I/O pull-up power supply while the device is powered off. The current injection that results from input of such a signal or I/O pull-up power supply may cause malfunction and the abnormal current that passes in the device at this time may cause degradation of internal elements. Follow the guideline for input signal during power-off state as described in your product documentation.

4. Handling of unused pins

Handle unused pins in accordance with the directions given under handling of unused pins in the manual. The input pins of CMOS products are generally in the high-impedance state. In operation with an unused pin in the open-circuit state, extra electromagnetic noise is induced in the vicinity of the LSI, an associated shoot-through current flows internally, and malfunctions occur due to the false recognition of the pin state as an input signal become possible.

5. Clock signals

After applying a reset, only release the reset line after the operating clock signal becomes stable. When switching the clock signal during program execution, wait until the target clock signal is stabilized. When the clock signal is generated with an external resonator or from an external oscillator during a reset, ensure that the reset line is only released after full stabilization of the clock signal. Additionally, when switching to a clock signal produced with an external resonator or by an external oscillator while program execution is in progress, wait until the target clock signal is stable.

### 6. Voltage application waveform at input pin

Waveform distortion due to input noise or a reflected wave may cause malfunction. If the input of the CMOS device stays in the area between  $V_{IL}$ (Max.) and V<sub>IH</sub> (Min.) due to noise, for example, the device may malfunction. Take care to prevent chattering noise from entering the device when the input level is fixed, and also in the transition period when the input level passes through the area between  $V_{IL}$  (Max.) and  $V_{IH}$  (Min.).

7. Prohibition of access to reserved addresses

Access to reserved addresses is prohibited. The reserved addresses are provided for possible future expansion of functions. Do not access these addresses as the correct operation of the LSI is not guaranteed.

8. Differences between products

Before changing from one product to another, for example to a product with a different part number, confirm that the change will not lead to problems. The characteristics of a microprocessing unit or microcontroller unit products in the same group but having a different part number might differ in terms of internal memory capacity, layout pattern, and other factors, which can affect the ranges of electrical characteristics, such as characteristic values, operating margins, immunity to noise, and amount of radiated noise. When changing to a product with a different part number, implement a systemevaluation test for the given product.

# **Notice**

- 1. Descriptions of circuits, software and other related information in this document are provided only to illustrate the operation of semiconductor products and application examples. You are fully responsible for the incorporation or any other use of the circuits, software, and information in the design of your product or system. Renesas Electronics disclaims any and all liability for any losses and damages incurred by you or third parties arising from the use of these circuits, software, or information.
- 2. Renesas Electronics hereby expressly disclaims any warranties against and liability for infringement or any other claims involving patents, copyrights, or other intellectual property rights of third parties, by or arising from the use of Renesas Electronics products or technical information described in this document, including but not limited to, the product data, drawings, charts, programs, algorithms, and application examples.
- 3. No license, express, implied or otherwise, is granted hereby under any patents, copyrights or other intellectual property rights of Renesas Electronics or others.
- 4. You shall be responsible for determining what licenses are required from any third parties, and obtaining such licenses for the lawful import, export, manufacture, sales, utilization, distribution or other disposal of any products incorporating Renesas Electronics products, if required.
- 5. You shall not alter, modify, copy, or reverse engineer any Renesas Electronics product, whether in whole or in part. Renesas Electronics disclaims any and all liability for any losses or damages incurred by you or third parties arising from such alteration, modification, copying or reverse engineering.
- 6. Renesas Electronics products are classified according to the following two quality grades: "Standard" and "High Quality". The intended applications for each Renesas Electronics product depends on the product's quality grade, as indicated below.

"Standard": Computers; office equipment; communications equipment; test and measurement equipment; audio and visual equipment; home electronic appliances; machine tools; personal electronic equipment; industrial robots; etc.

"High Quality": Transportation equipment (automobiles, trains, ships, etc.); traffic control (traffic lights); large-scale communication equipment; key financial terminal systems; safety control equipment; etc.

Unless expressly designated as a high reliability product or a product for harsh environments in a Renesas Electronics data sheet or other Renesas Electronics document, Renesas Electronics products are not intended or authorized for use in products or systems that may pose a direct threat to human life or bodily injury (artificial life support devices or systems; surgical implantations; etc.), or may cause serious property damage (space system; undersea repeaters; nuclear power control systems; aircraft control systems; key plant systems; military equipment; etc.). Renesas Electronics disclaims any and all liability for any damages or losses incurred by you or any third parties arising from the use of any Renesas Electronics product that is inconsistent with any Renesas Electronics data sheet, user's manual or other Renesas Electronics document.

- 7. No semiconductor product is absolutely secure. Notwithstanding any security measures or features that may be implemented in Renesas Electronics hardware or software products, Renesas Electronics shall have absolutely no liability arising out of any vulnerability or security breach, including but not limited to any unauthorized access to or use of a Renesas Electronics product or a system that uses a Renesas Electronics product. RENESAS ELECTRONICS DOES NOT WARRANT OR GUARANTEE THAT RENESAS ELECTRONICS PRODUCTS, OR ANY SYSTEMS CREATED USING RENESAS ELECTRONICS PRODUCTS WILL BE INVULNERABLE OR FREE FROM CORRUPTION, ATTACK, VIRUSES, INTERFERENCE, HACKING, DATA LOSS OR THEFT, OR OTHER SECURITY INTRUSION ("Vulnerability Issues"). RENESAS ELECTRONICS DISCLAIMS ANY AND ALL RESPONSIBILITY OR LIABILITY ARISING FROM OR RELATED TO ANY VULNERABILITY ISSUES. FURTHERMORE, TO THE EXTENT PERMITTED BY APPLICABLE LAW, RENESAS ELECTRONICS DISCLAIMS ANY AND ALL WARRANTIES, EXPRESS OR IMPLIED, WITH RESPECT TO THIS DOCUMENT AND ANY RELATED OR ACCOMPANYING SOFTWARE OR HARDWARE, INCLUDING BUT NOT LIMITED TO THE IMPLIED WARRANTIES OF MERCHANTABILITY, OR FITNESS FOR A PARTICULAR PURPOSE.
- 8. When using Renesas Electronics products, refer to the latest product information (data sheets, user's manuals, application notes, "General Notes for Handling and Using Semiconductor Devices" in the reliability handbook, etc.), and ensure that usage conditions are within the ranges specified by Renesas Electronics with respect to maximum ratings, operating power supply voltage range, heat dissipation characteristics, installation, etc. Renesas Electronics disclaims any and all liability for any malfunctions, failure or accident arising out of the use of Renesas Electronics products outside of such specified ranges.
- 9. Although Renesas Electronics endeavors to improve the quality and reliability of Renesas Electronics products, semiconductor products have specific characteristics, such as the occurrence of failure at a certain rate and malfunctions under certain use conditions. Unless designated as a high reliability product or a product for harsh environments in a Renesas Electronics data sheet or other Renesas Electronics document, Renesas Electronics products are not subject to radiation resistance design. You are responsible for implementing safety measures to guard against the possibility of bodily injury, injury or damage caused by fire, and/or danger to the public in the event of a failure or malfunction of Renesas Electronics products, such as safety design for hardware and software, including but not limited to redundancy, fire control and malfunction prevention, appropriate treatment for aging degradation or any other appropriate measures. Because the evaluation of microcomputer software alone is very difficult and impractical, you are responsible for evaluating the safety of the final products or systems manufactured by you.
- 10. Please contact a Renesas Electronics sales office for details as to environmental matters such as the environmental compatibility of each Renesas Electronics product. You are responsible for carefully and sufficiently investigating applicable laws and regulations that regulate the inclusion or use of controlled substances, including without limitation, the EU RoHS Directive, and using Renesas Electronics products in compliance with all these applicable laws and regulations. Renesas Electronics disclaims any and all liability for damages or losses occurring as a result of your noncompliance with applicable laws and regulations.
- 11. Renesas Electronics products and technologies shall not be used for or incorporated into any products or systems whose manufacture, use, or sale is prohibited under any applicable domestic or foreign laws or regulations. You shall comply with any applicable export control laws and regulations promulgated and administered by the governments of any countries asserting jurisdiction over the parties or transactions.
- 12. It is the responsibility of the buyer or distributor of Renesas Electronics products, or any other party who distributes, disposes of, or otherwise sells or transfers the product to a third party, to notify such third party in advance of the contents and conditions set forth in this document.
- 13. This document shall not be reprinted, reproduced or duplicated in any form, in whole or in part, without prior written consent of Renesas Electronics. 14. Please contact a Renesas Electronics sales office if you have any questions regarding the information contained in this document or Renesas
- Electronics products.
- (Note1) "Renesas Electronics" as used in this document means Renesas Electronics Corporation and also includes its directly or indirectly controlled subsidiaries.
- (Note2) "Renesas Electronics product(s)" means any product developed or manufactured by or for Renesas Electronics.

(Rev.5.0-1 October 2020)

# **Corporate Headquarters Contact information**

TOYOSU FORESIA, 3-2-24 Toyosu, Koto-ku, Tokyo 135-0061, Japan

[www.renesas.com](https://www.renesas.com/)

## **Trademarks**

Renesas and the Renesas logo are trademarks of Renesas Electronics Corporation. All trademarks and registered trademarks are the property of their respective owners.

For further information on a product, technology, the most up-to-date version of a document, or your nearest sales office, please visit: [www.renesas.com/contact/.](https://www.renesas.com/contact/)